# tkz-grapheur [fr]

Un système de grapheur, basé sur TikZ.

Version 0.1.1 – 28/05/2024

### Cédric Pierquet

c pierquet – at – outlook . fr

<https://forge.apps.education.fr/pierquetcedric/package-latex-tkz-grapheur>

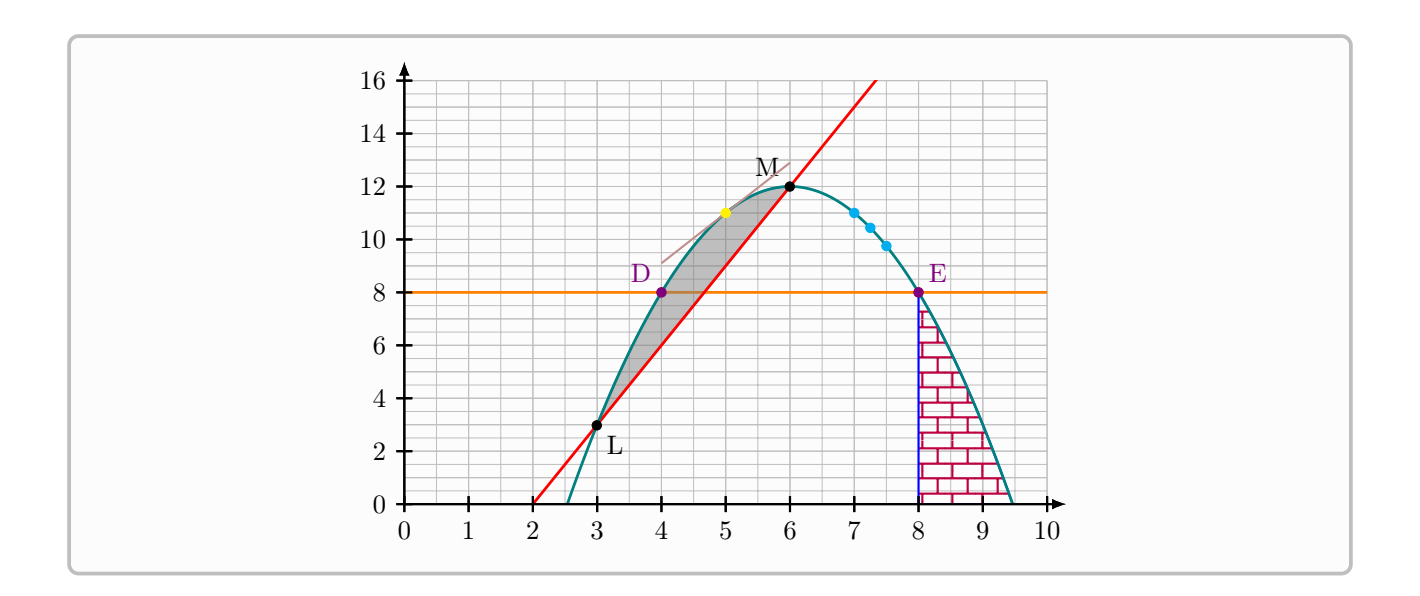

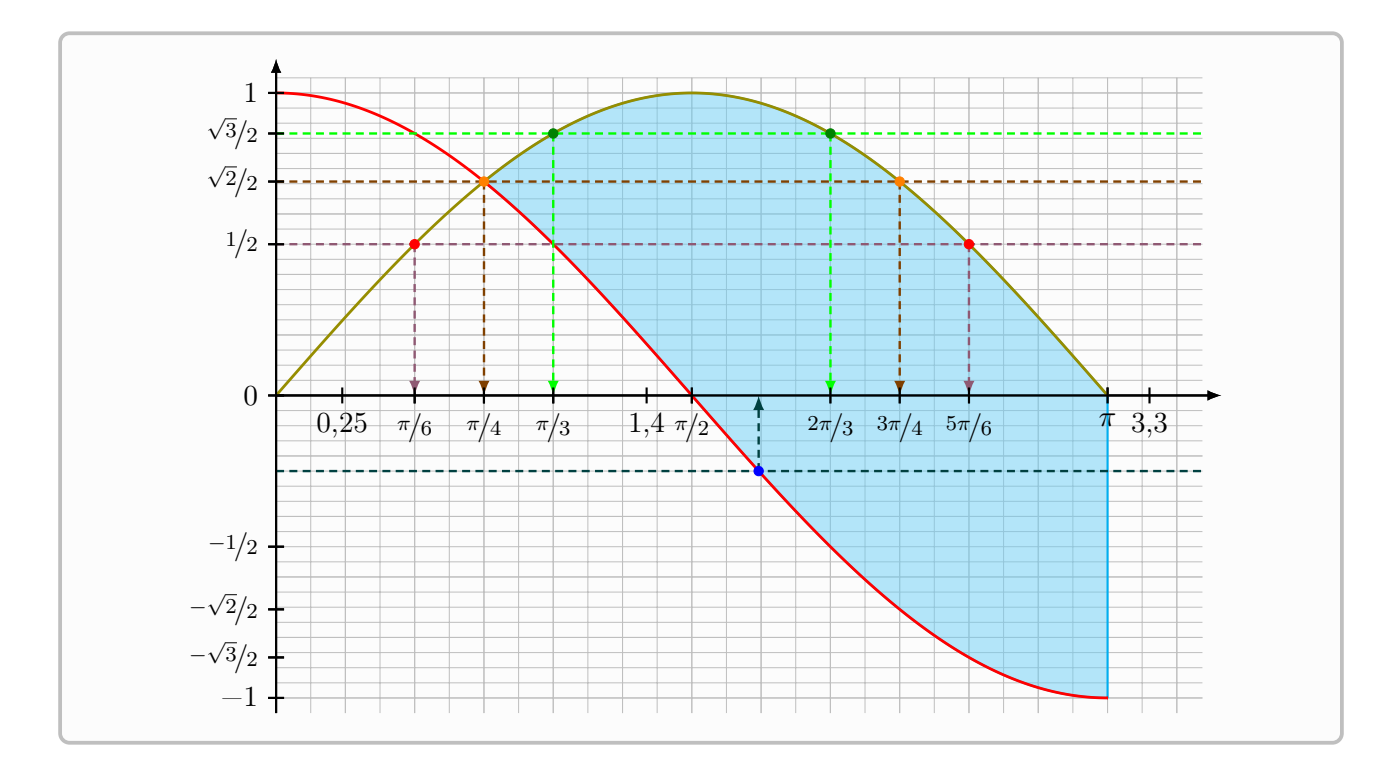

## Table des matières

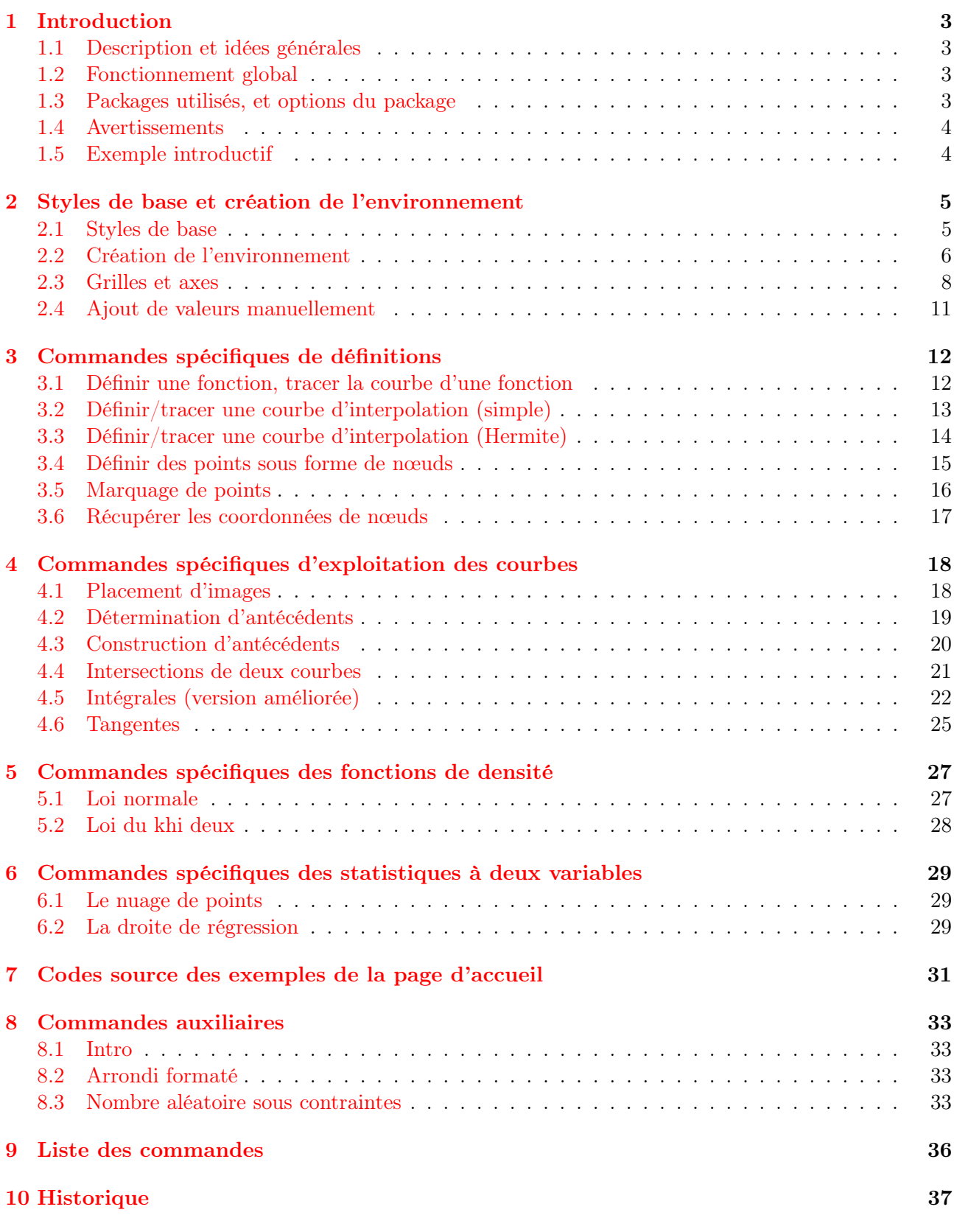

## <span id="page-2-0"></span>1 Introduction

#### <span id="page-2-1"></span>1.1 Description et idées générales

Avec ce modeste package, loin des capacités offertes par exemple par les excellents packages  $\texttt{tkz-*}^1$  $\texttt{tkz-*}^1$ (d'Alain Matthes) ou tzplot<sup>[2](#page-2-5)</sup> (de In-Sung Cho), il est possible de travailler sur des graphiques de fonctions, en langage TikZ, de manière intuitive et explicite.

Concernant le fonctionnement global :

- des styles particuliers pour les objets utilisés ont été définis, mais ils peuvent localement être modifiés ;
- le nom des commandes est sous forme opérationnelle, de sorte que la construction des éléments graphiques a une forme quasi algorithmique.

#### <span id="page-2-2"></span>1.2 Fonctionnement global

Pour schématiser, il suffit :

- de déclarer les paramètres de la fenêtre graphique ;
- d'afficher grille/axes/graduations ;
- de déclarer les fonctions ou les courbes d'interpolation ;
- de déclarer éventuellement des points particuliers ;
- de placer un nuage de points.

Il sera ensuite possible :

- de tracer des courbes ;
- de déterminer graphiquement des images ou des antécédents ;
- de rajouter des éléments de dérivation (tangentes) ou d'intégration (domaine) ;
- de tracer une droite d'ajustement linéaire.

#### <span id="page-2-3"></span>1.3 Packages utilisés, et options du package

Le package utilise :

- tikz, avec les librairies calc,intersections,patterns,patterns.meta ;
- simplekv ;
- xintexpr ;
- xstring ;
- listofitems.

Le package charge également siunitx avec les options classiques [fr], mais il est possible de ne pas le charger en utilisant l'option [nonsiunitx].

Le package charge également la librairie TikZ babel, mais il est possible de ne pas le charger en utilisant l'option [nontikzbabel].

Les différentes options sont bien évidemment cumulables.

```
%chargement par défaut
\usepackage{tkz-grapheur}
%chargement sans sinuitx, à charger manuellement
\usepackage[nonsiunitx]{tkz-grapheur}
%chargement sans tikz.babel
\usepackage[nontikzbabel]{tkz-grapheur}
```
<span id="page-2-4"></span><sup>1.</sup> par exemple tkz-base <https://ctan.org/pkg/tkz-base> et tkz-fct [https://ctan.org/pkg/tkz-fct.](https://ctan.org/pkg/tkz-fct)

<span id="page-2-5"></span><sup>2.</sup> CTAN : [https://ctan.org/pkg/tzplot.](https://ctan.org/pkg/tzplot)

À noter également que certaines commandes peuvent utiliser des packages comme nicefrac, qui sera donc à charger le cas échéant.

Concernant la partie calculs et tracés, c'est le package xint qui s'en occupe.

#### <span id="page-3-0"></span>1.4 Avertissements

Il est possible, dû aux calculs (multiples) effectués en interne, que le temps de compilation soir un peu allongé.

La précision des résultats (de détermination) semble être aux environs de 10−<sup>4</sup> , ce qui devrait normalement garantir des tracés et lectures satisfaisantes. Il est quand même conseillé d'être prudent quant aux résultats obtenus et ceux attendus.

#### <span id="page-3-1"></span>1.5 Exemple introductif

On peut par exemple partir de l'exemple suivant, pour illustrer le cheminement des commandes de ce package. Les commandes et la syntaxe seront détaillées dans les sections suivantes !

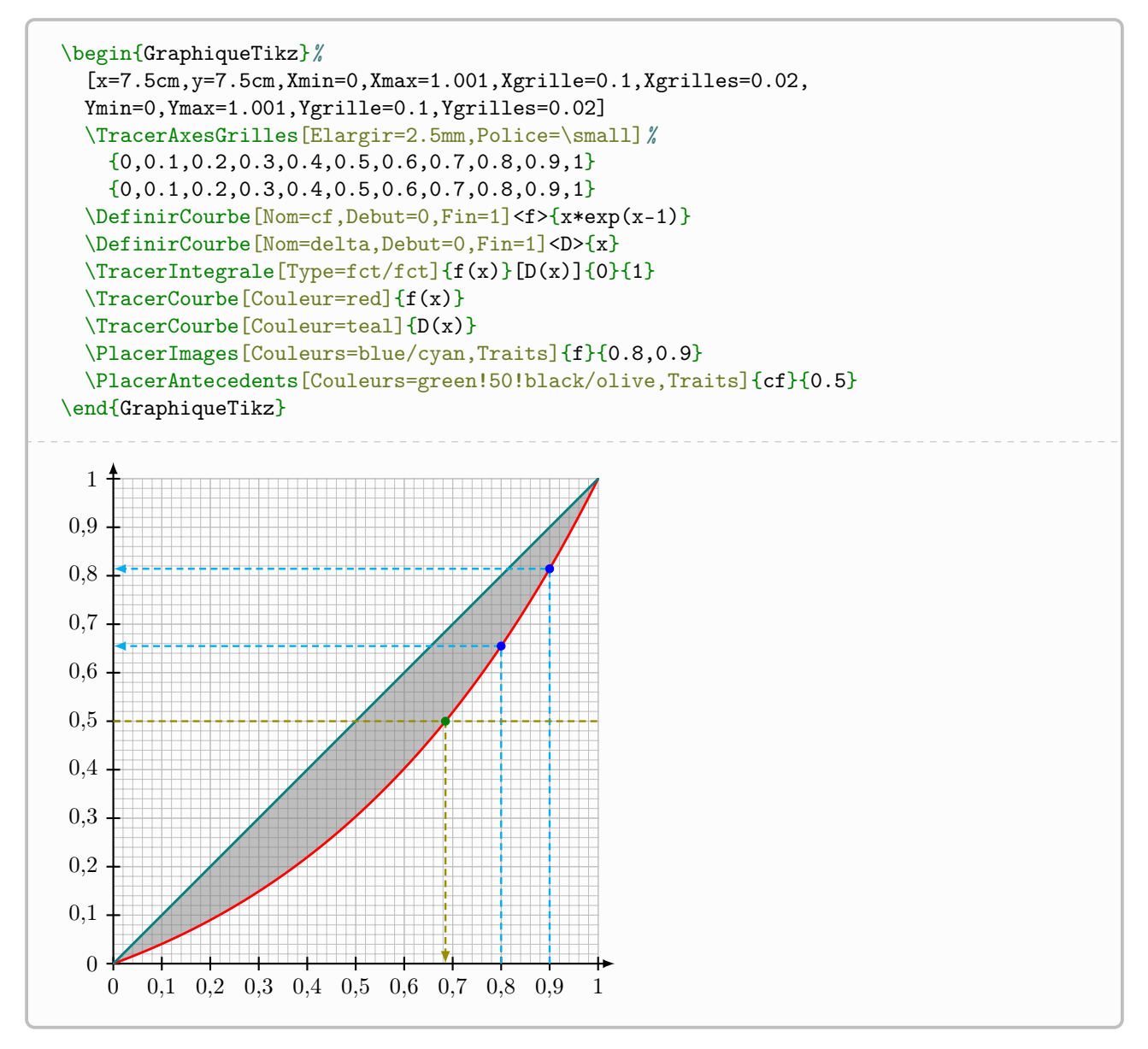

## <span id="page-4-0"></span>2 Styles de base et création de l'environnement

#### <span id="page-4-1"></span>2.1 Styles de base

Les styles utilisés pour les tracés sont donnés ci-dessous.

Dans une optique de simplicité, seule la couleur des éléments peut être paramétrée, mais si l'utilisateur le souhaite, il peut redéfinir les styles proposés.

```
%paramètres déclarés et stockés (utilisables dans l'environnement a posteriori)
\tikzset{
 Xmin/.store in=\pflxmin,Xmin/.default=-3,Xmin=-3,
 Xmax/.store in=\pflxmax,Xmax/.default=3,Xmax=3,
 Ymin/.store in=\pflymin,Ymin/.default=-3,Ymin=-3,
  Ymax/.store in=\pflymax,Ymax/.default=3,Ymax=3,
  Origx/.store in=\pflOx,Origx/.default=0,Origx=0,
  Origy/.store in=\pflOy,Origy/.default=0,Origy=0,
 Xgrille/.store in=\pflgrillex,Xgrille/.default=1,Xgrille=1,
 Xgrilles/.store in=\pflgrillexs,Xgrilles/.default=0.5,Xgrilles=0.5,
 Ygrille/.store in=\pflgrilley,Ygrille/.default=1,Ygrille=1,
  Ygrilles/.store in=\pflgrilleys,Ygrilles/.default=0.5,Ygrilles=0.5
}
```
On retrouve donc :

- l'origine du repère (Origx/Origy) ;
- les valeurs extrêmes des axes (Xmin/Xmax/Ymin/Ymax) ;
- les paramètres des grilles principales et secondaires (Xgrille/Xgrilles/Ygrille/Ygrilles).

Concernant les styles des objets, ils sont donnés ci-dessous.

```
%styles grilles/axes
\tikzset{pflgrillep/.style={thin,lightgray}}
\tikzset{pflgrilles/.style={very thin,lightgray}}
\tikzset{pflaxes/.style={line width=0.8pt,->,>=latex}}
%style des points (courbe / nuage)
\tikzset{pflpoint/.style={line width=0.95pt}}
\tikzset{pflpointc/.style={radius=1.75pt}}
\tikzset{pflpointnuage/.style={radius=1.75pt}}
%style des courbes
\tikzset{pflcourbe/.style={line width=1.05pt}}
%style des traits (normaux, antécédents, images)
\tikzset{pfltrait/.style={line width=0.8pt}}
\tikzset{pfltraitantec/.style={line width=0.95pt,densely dashed}}
\tikzset{pfltraitimg/.style={line width=0.95pt,densely dashed,->,>=latex}}
%style des flèches
\tikzset{pflflecheg/.style={<-,>=latex}}
\tikzset{pflfleched/.style={->,>=latex}}
\tikzset{pflflechegd/.style={<->,>=latex}}
```
L'idée est donc de pouvoir redéfinir globalement ou localement les styles, et éventuellement de rajouter des éléments, en utilisant monstyle/.append style={...}.

#### <span id="page-5-0"></span>2.2 Création de l'environnement

L'environnement proposé est basé sur TikZ, de sorte que toute commande classique liée à TikZ peut être utilisée en marge des commandes du package !

```
\begin{GraphiqueTikz}[options tikz]<clés>
  %code(s)\end{GraphiqueTikz}
```
Les [options tikz] sont les options *classiques* qui peuvent être passées à un environnement TikZ, ainsi que les clés des axes/grilles/fenêtre présentées précédemment.

Les <clés> spécifiques (et optionnelles) sont :

- TailleGrad : taille des graduations des axes (3pt pour 3pt dessus et 3pt dessous) ;
- AffCadre : booléen (false par défaut) pour afficher un cadre qui délimite la fenêtre graphique (hors graduations éventuelles).

```
\begin{GraphiqueTikz}
  [x=0.075cm,y=0.03cm,Xmin=0,Xmax=160,Xgrille=20,Xgrilles=10,
  Origy=250,Ymin=250,Ymax=400,Ygrille=25,Ygrilles=5]
  <AffCadre>
\end{GraphiqueTikz}
```

```
\begin{GraphiqueTikz}%
  [x=0.9cm, y=0.425cm, Xmin=4, Xmax=20, Origx=4,
  Ymin=40,Ymax=56,Ygrille=2,Ygrilles=1,Origy=40]
  <AffCadre>
\end{GraphiqueTikz}
```
Ce sera bien évidemment plus parlant avec les éléments graphiques rajoutés !

#### <span id="page-7-0"></span>2.3 Grilles et axes

La première commande *utile* va permettre de créer les grilles, les axes et les graduations.

```
%dans l'environnement GraphiqueTikz
\TracerAxesGrille[clés]{gradX}{gradY}
```
Les [clés], optionnelles, disponibles sont :

- Grille : booléen (true par défaut) pour afficher les grilles (pour une grille unique, il suffit de mettre les paramètres identiques pour Xgrille/Xgrilles ou Ygrille/Ygrilles) ;
- Elargir : rajout à la fin des axes  $(0)$  par défaut);
- Grads : booléen (true par défaut) pour les graduations ;
- Police : police globale des graduations vide par défaut ;
- Format : formatage particulier (voir en dessous) des valeurs des axes.

Concernant la clé Format, elle permet de spécifier un paramétrage spécifique pour les valeurs des axes.

Elle peut être donnée sous la forme fmt pour un formatage combiné, ou sous la forme fmtX/fmtY pour différencier le formatage.

Les options possible sont :

- num : formater avec siunitx ;
- annee : formater en année ;
- frac : formater en fraction frac ;
- dfrac : formater en fraction dfrac ;
- nfrac : formater en fraction nicefrac ; (à charger !)
- trig : formater en trigo avec frac ;
- dtrig : formater en trigo avec dfrac ;
- ntrig : formater en trigo avec nfrac ;
- sqrt : formater en racine avec frac ;
- dsqrt : formater en racine avec dfrac ;
- nsqrt : formater en racine avec nicefrac.

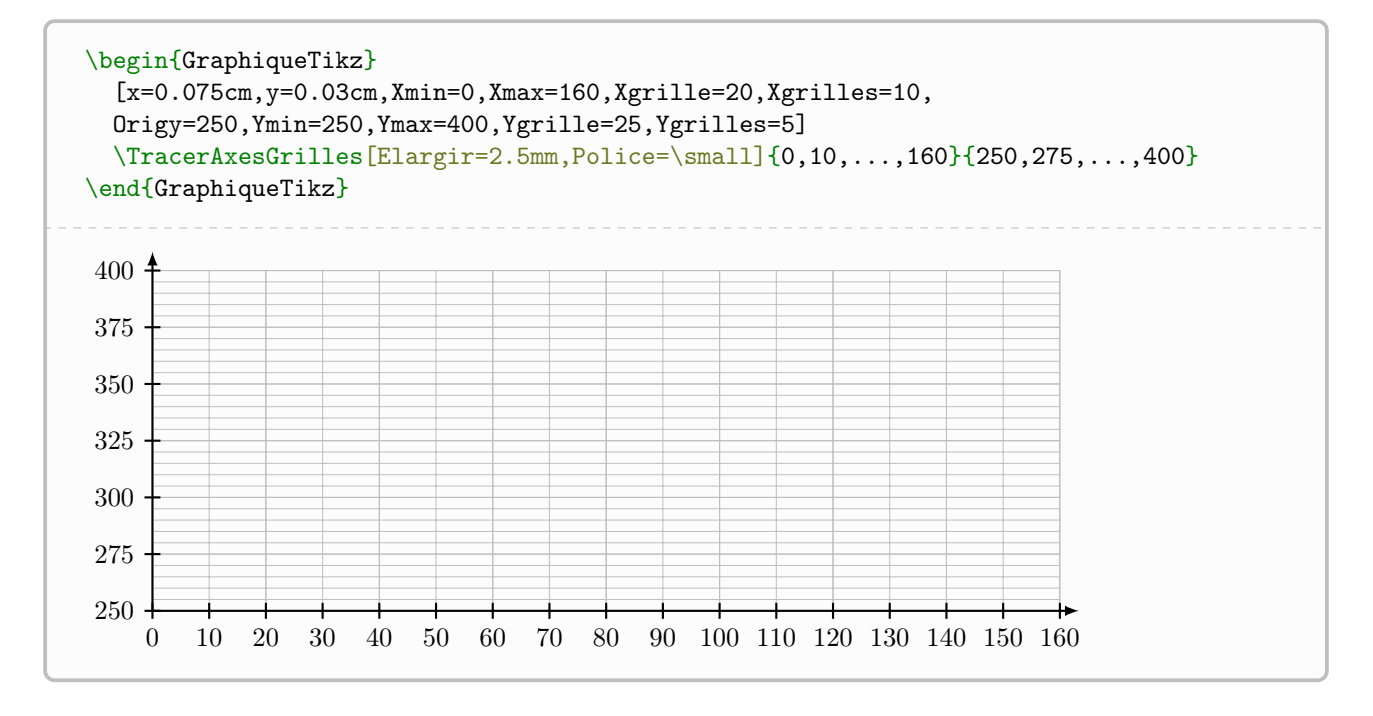

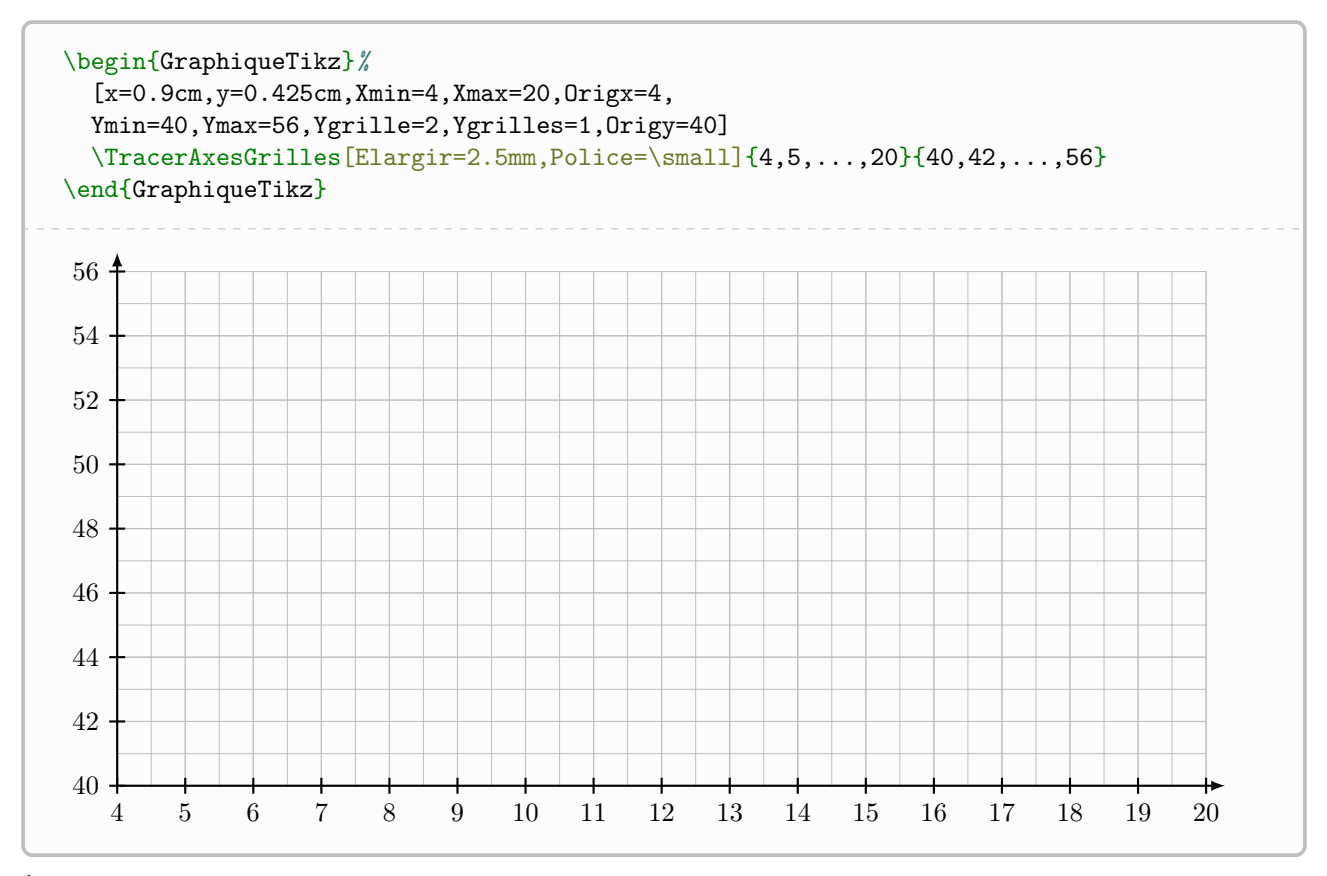

À noter qu'il existe les clés booléennes [Derriere] (sans les graduations) et [Devant] (sans la grille) pour afficher les axes en mode sous/sur -impression dans le cas d'intégrales par exemple.

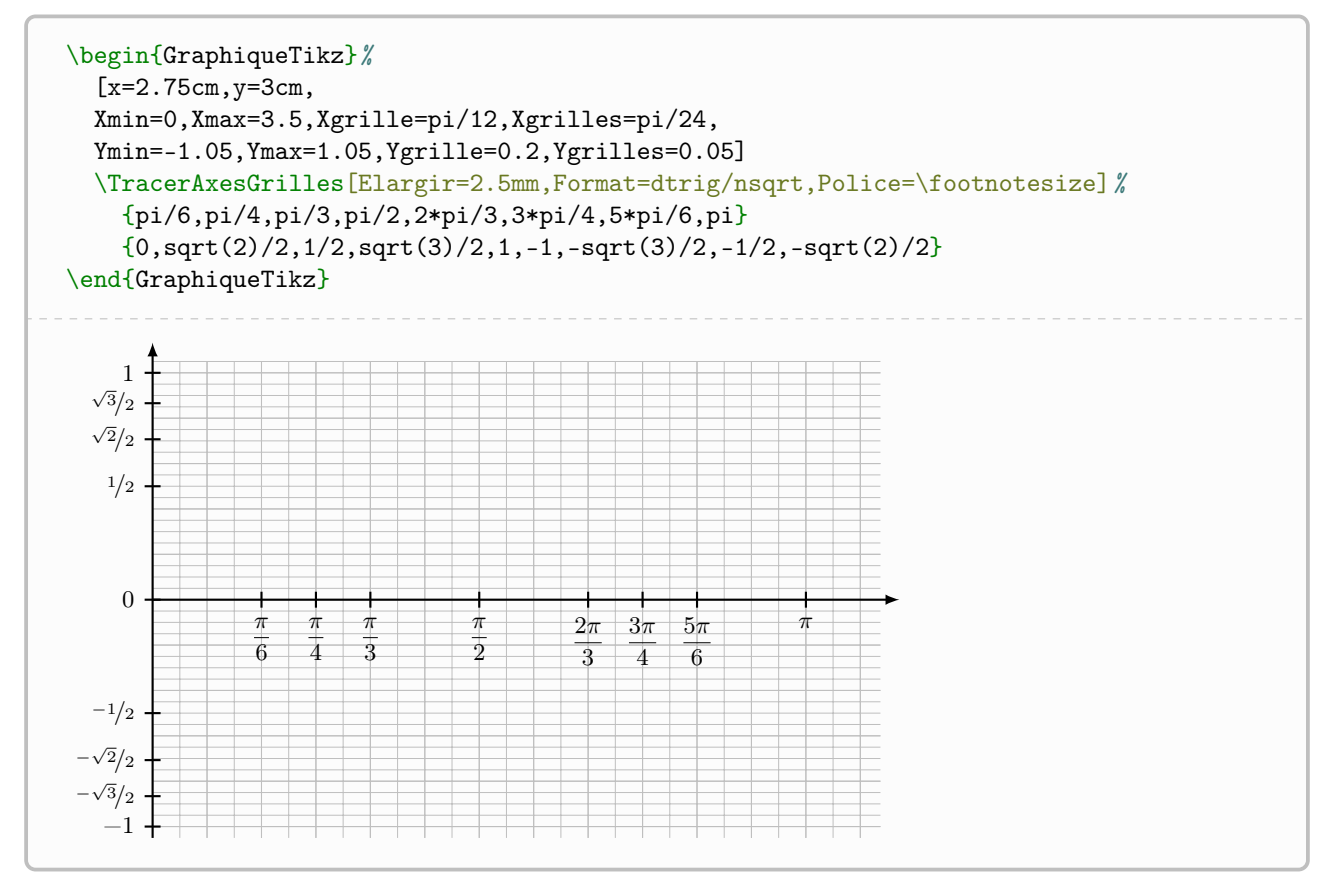

Dans le cas où le formatage ne donne pas de résultat(s) satisfaisant(s), il est possible d'utiliser une commande générique de placement des graduations.

Dans le cas où les graduations sont naturellement définies par les données de la fenêtre et de la grille (principale), il est possible de préciser auto dans les arguments obligatoires (dans ce cas le formatage ne sera pas possible, et Format=num sera obligatoirement utilisé).

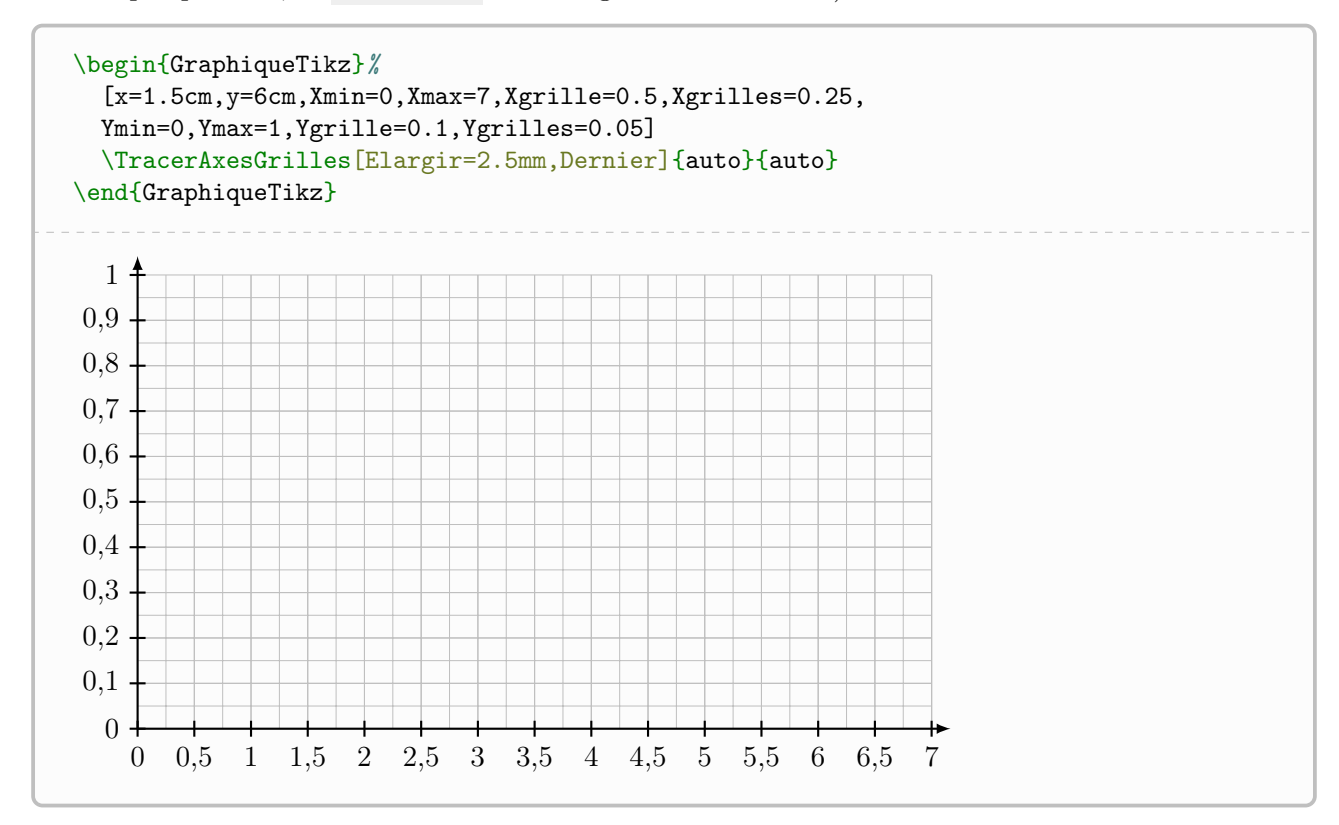

#### <span id="page-10-0"></span>2.4 Ajout de valeurs manuellement

Il est également possible d'utiliser une commande spécifique pour placer des valeurs sur les axes, indépendamment d'un système automatisé de formatage.

```
%dans l'environnement GraphiqueTikz
\RajouterValeursAxeX[clés]{positions}{valeurs formatées}
\RajouterValeursAxeY[clés]{positions}{valeurs formatées}
```
Les [clés], optionnelles, disponibles sont :

- Police : police globale des graduations vide par défaut ;
- Traits : booléen pour ajouter les traits des graduations true par défaut.

Les arguments obligatoires correspondent aux abscisses (en langage $Ti\&Z$ ) et aux labels (en langage LATEX) des graduations.

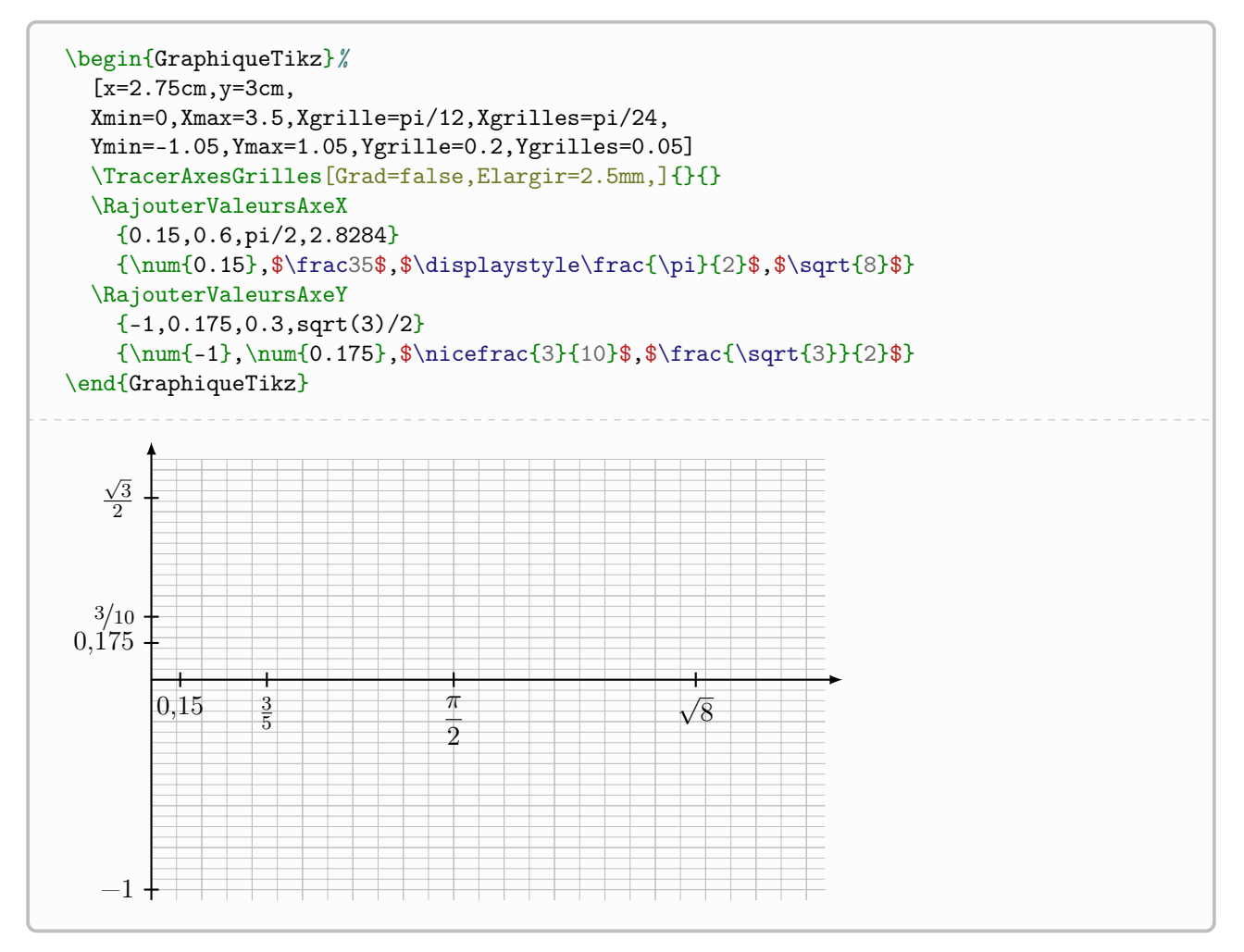

## <span id="page-11-0"></span>3 Commandes spécifiques de définitions

#### <span id="page-11-1"></span>3.1 Définir une fonction, tracer la courbe d'une fonction

La première idée est de définir une fonction, pour réutilisation ultérieure. Cette commande crée la fonction, sans la tracer, car dans certains cas des éléments devront être tracés au préalable.

Il existe également une commande pour tracer la courbe d'une fonction précédemment définie.

```
%dans l'environnement GraphiqueTikz
\DefinirCourbe[clés]<nom fct>{formule xint}
\TracerCourbe[clés]{formule xint}
```
Les  $[clés]$  pour la définition ou le tracé, optionnelles, disponibles sont :

- Debut : borne inférieure de l'ensemble de définition  $(\text{refl} xmin$  par défaut) ;
- Fin : borne inférieure de l'ensemble de définition ( $\pflxmax$  par défaut);
- $\texttt{Nom}$  : = nom de la courbe (important pour la suite!);
- Couleur :  $=$  couleur du tracé (black par défaut);
- Pas :  $=$  pas du tracé (il est déterminé *automatiquement* au départ mais peut être modifié);
- Trace : booléen pour tracer également la courbe (false par défaut).

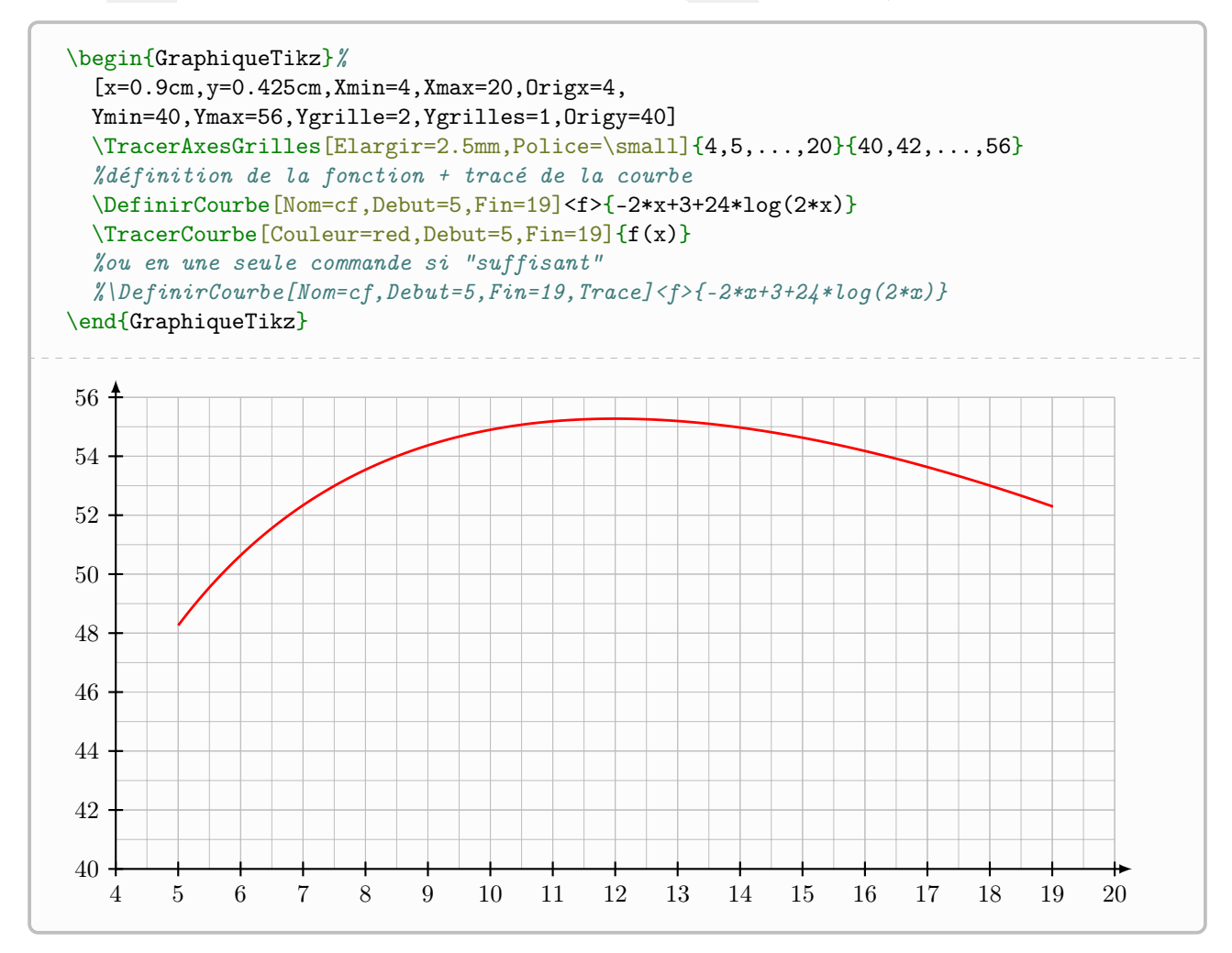

#### <span id="page-12-0"></span>3.2 Définir/tracer une courbe d'interpolation (simple)

Il est également possible de définir une courbe via des points supports, donc une courbe d'interpolation simple.

```
%dans l'environnement GraphiqueTikz
\DefinirCourbeInterpo[clés]{liste des points support}
\TracerCourbeInterpo[clés]{liste des points support}
```
Les [clés] pour la définition ou le tracé, optionnelles, disponibles sont :

- $\overline{\mathbb{R}}$  = Nom : nom de la courbe d'interpolation (important pour la suite!);
- Couleur : couleur du tracé (black par défaut) ;
- Tension : paramétrage de la *tension* du tracé d'interpolation  $(0.5$  par défaut);
- Trace : booléen pour tracer également la courbe (false par défaut).

L'argument obligatoire permet quant à lui de spécifier la liste des points supports sous la forme  $(x1,y1)(x2,y2)...$ 

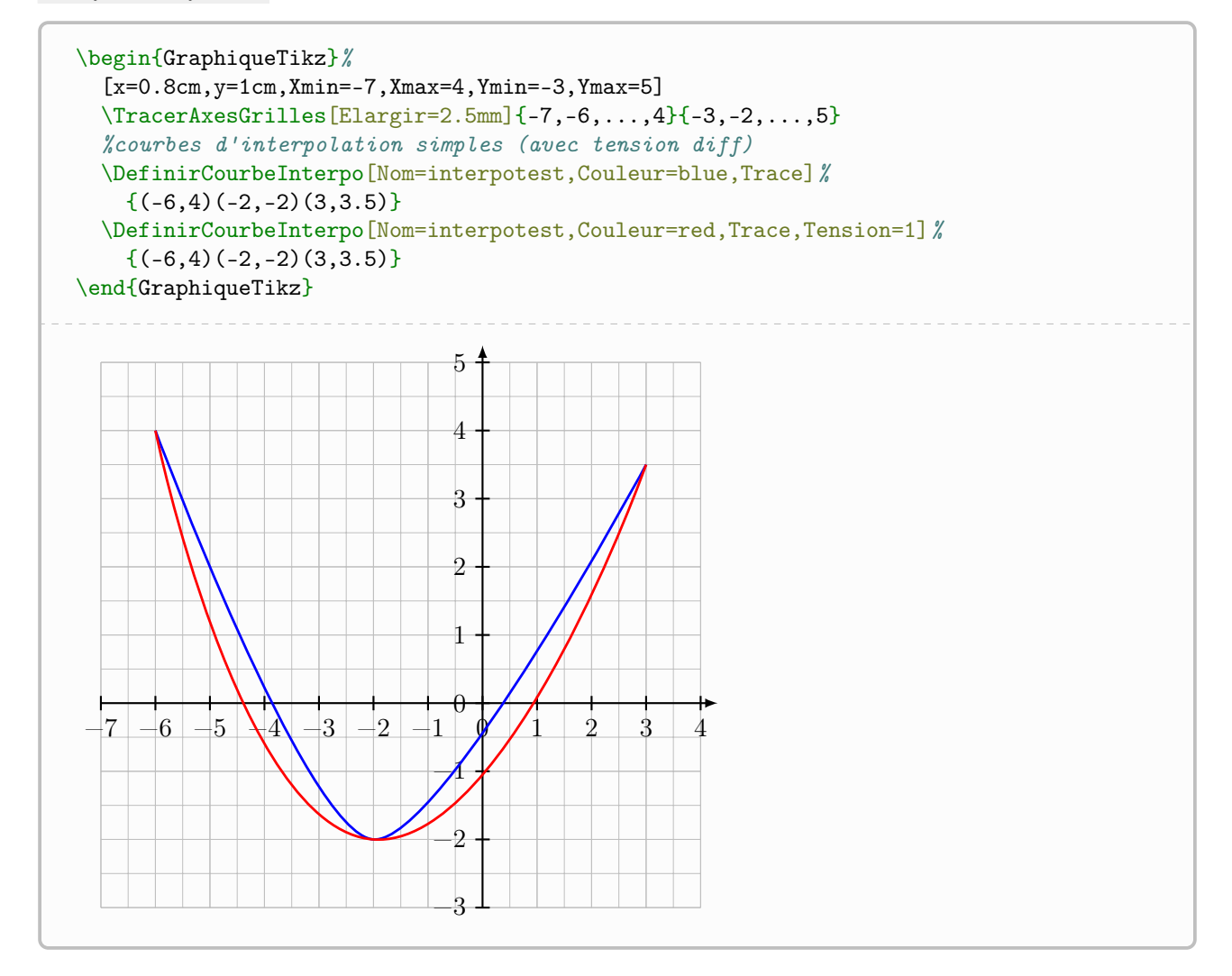

#### <span id="page-13-0"></span>3.3 Définir/tracer une courbe d'interpolation (Hermite)

Il est également possible de définir une courbe via des points supports, donc une courbe d'interpolation avec contrôle de la dérivée.

Certaines exploitations demandant des techniques différentes suivant le type de fonction utilisée, une clé booléenne Spline permettra au code d'adapter ses calculs suivant l'objet utilisé.

```
%dans l'environnement GraphiqueTikz
\DefinirCourbeSpline[clés]{liste des points support}[\macronomspline]
\TracerCourbeSpline[clés]{liste des points support}[\macronomspline]
```
Les [clés] pour la définition ou le tracé, optionnelles, disponibles sont :

- $\overline{\text{Nom}}$  : = nom de la courbe d'interpolation (important pour la suite!);
- Coeffs : modifier (voir la documentation de ProfLycee<sup>[3](#page-13-1)</sup> les *coefficients* du spline ;
- Couleur :  $=$  couleur du tracé (black par défaut);
- Trace : booléen pour tracer également la courbe (false par défaut).

L'argument obligatoire permet quant à lui de spécifier la liste des points supports sous la forme  $x1/y1/f'1\xi x2/y2/f'2\xi...$  avec :

- xi/yi les coordonnées du point ;
- f'i la dérivé au point support.

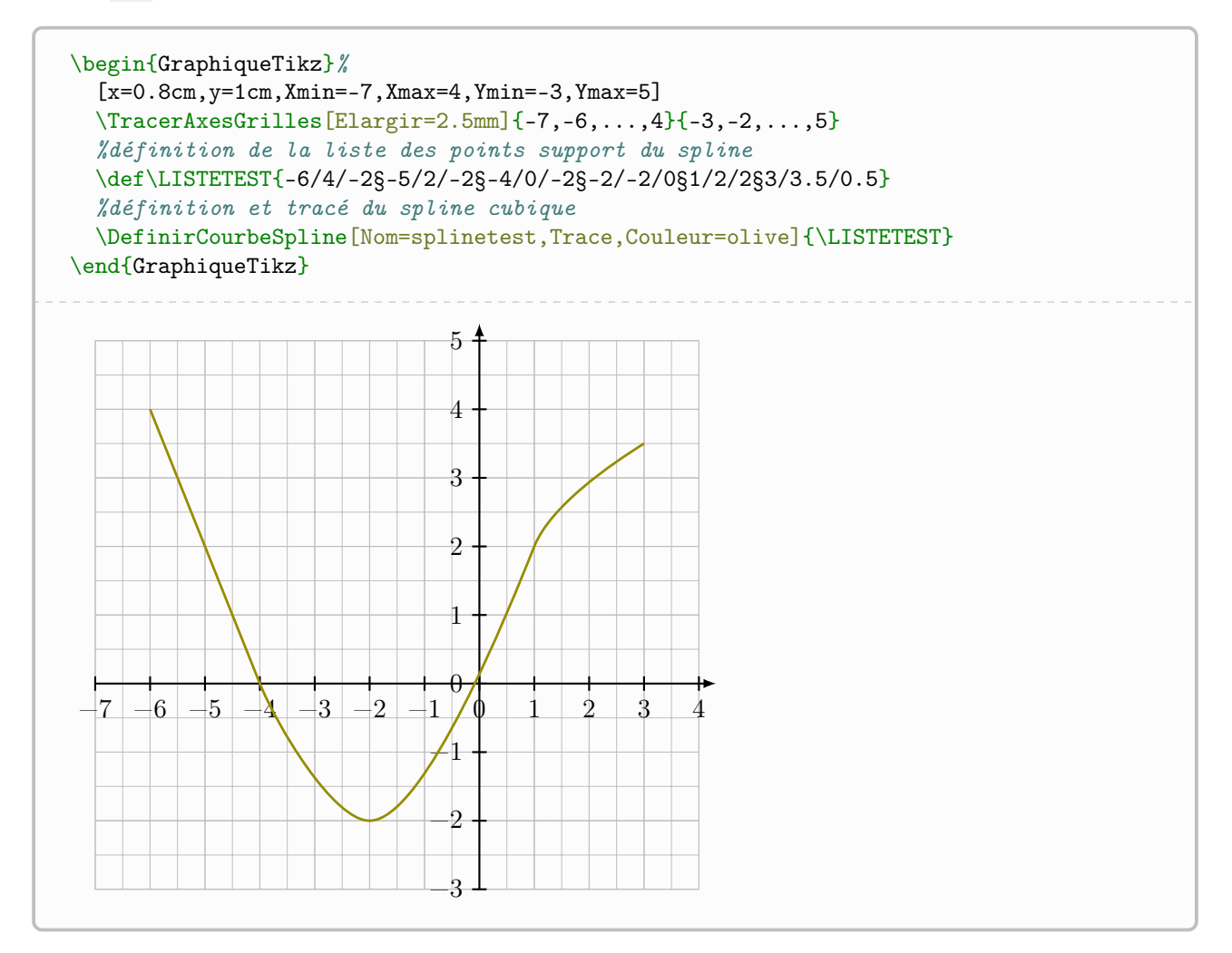

<span id="page-13-1"></span><sup>3.</sup> CTAN : <https://ctan.org/pkg/proflycee>

#### <span id="page-14-0"></span>3.4 Définir des points sous forme de nœuds

La seconde idée est de travailler avec des nœuds TikZ, qui pourront être utiles pour des tracés de tangentes, des représentations d'intégrales. . .

Certaines commandes (explicités ultérieurement) permettent de déterminer des points particuliers des courbes sous forme de nœuds, donc il semble intéressant de pouvoir en définir directement.

```
%dans l'environnement GraphiqueTikz
\DefinirPts[clés]{Nom1/x1/y1,Nom2/x2/y2,...}
```
Les [clés], optionnelles, disponibles sont :

- Aff : booléen pour marquer les points (false par défaut) ;
- Couleur : couleur des points, si Aff=true (black par défaut).

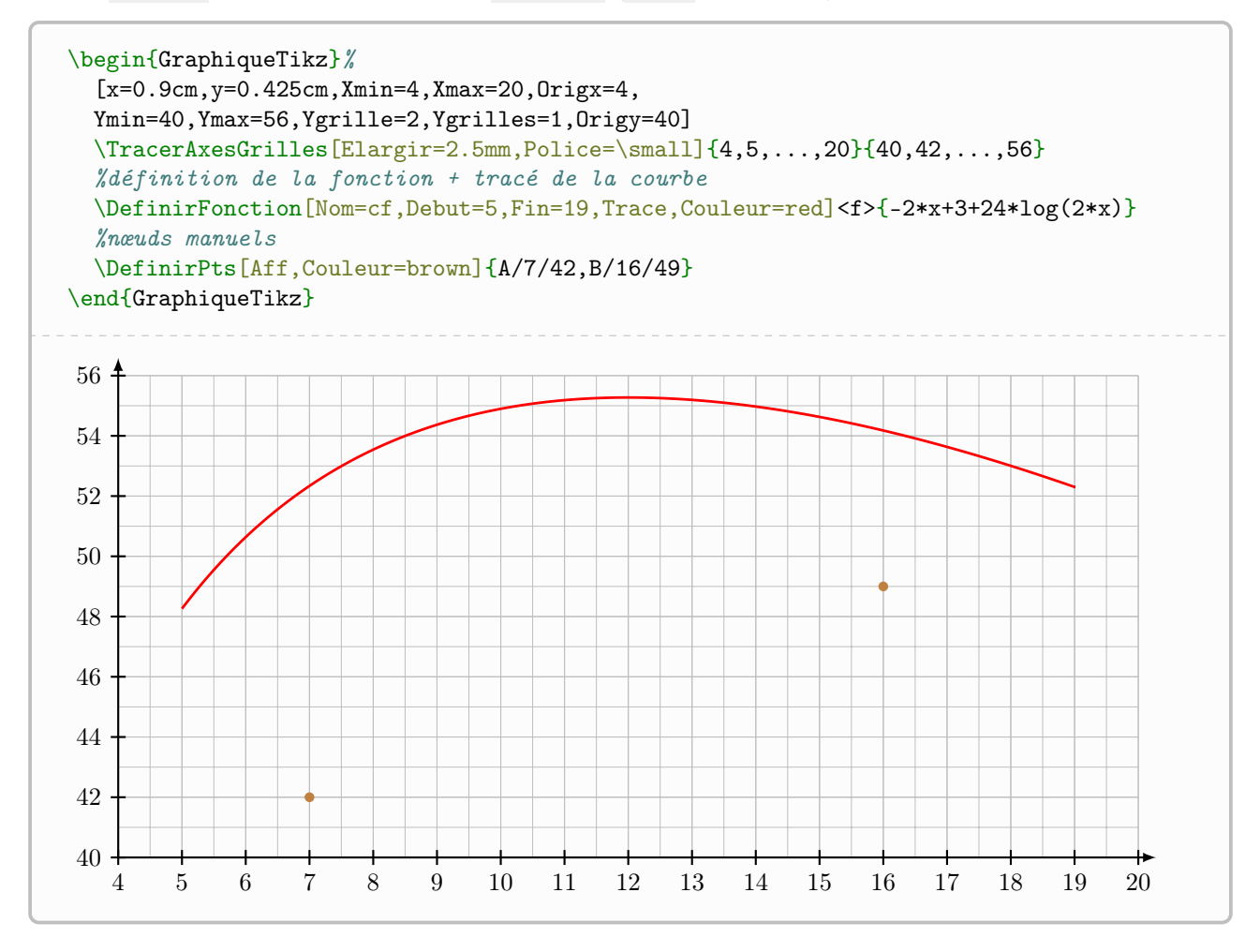

#### <span id="page-15-0"></span>3.5 Marquage de points

L'idée est de proposer de quoi marquer des points avec un style particulier.

```
%dans l'environnement GraphiqueTikz
\MarquerPts(*)[clés]<police>{liste}
```
La version étoilée marque les points sans les « noms », alors que la version non étoilée les affiche :

- dans le cas de la version étoilée, la liste est à donner sous la forme (ptA), (ptB),...;
- sinon, la liste est à donner sous la forme (ptA)/labelA/poslabelA,....

Les [clés], optionnelles, disponibles sont :

- Couleur : couleur (black par défaut) ;
- Style : style des marques (o par défaut).

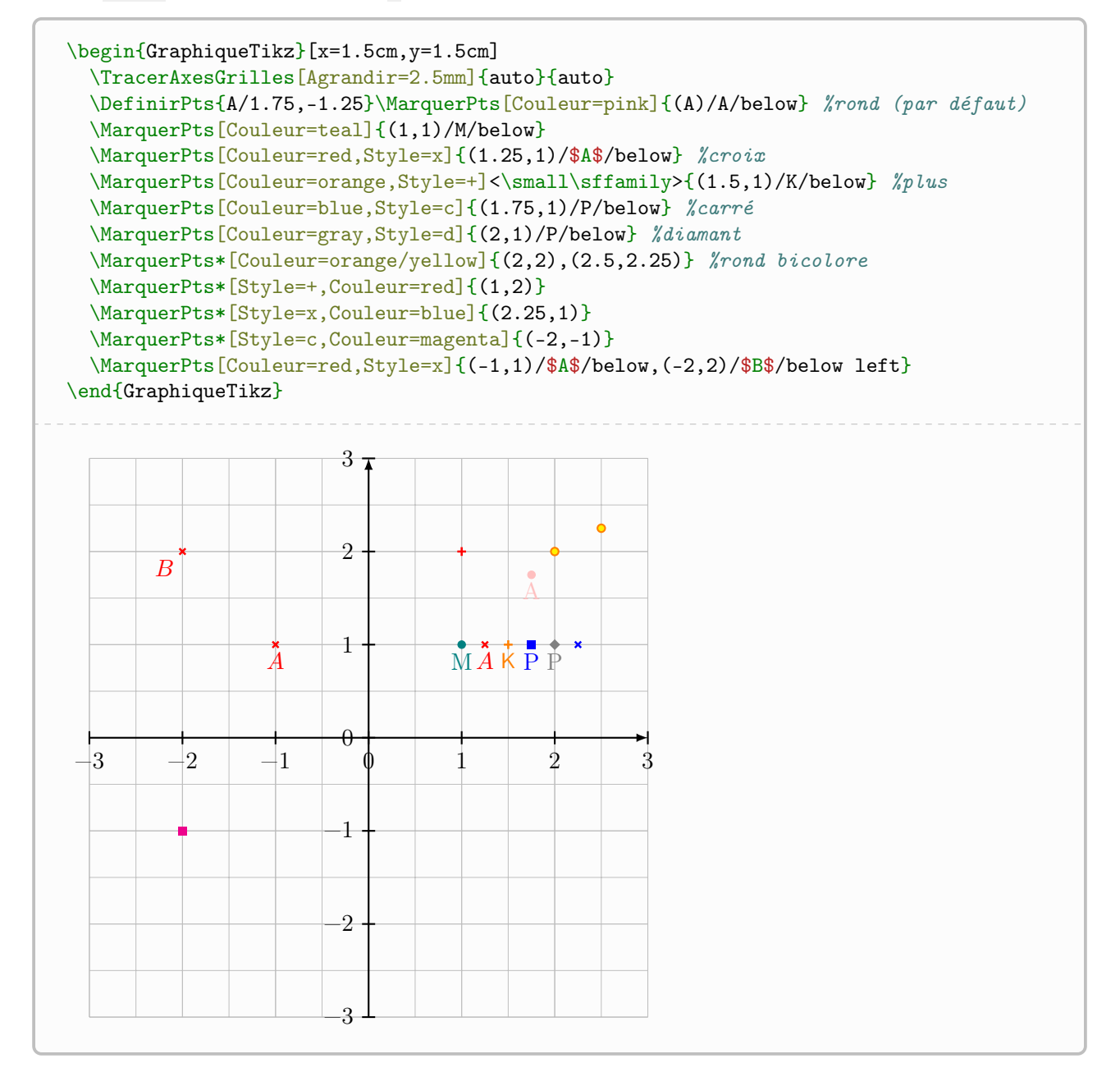

#### <span id="page-16-0"></span>3.6 Récupérer les coordonnées de nœuds

Il est également possible, dans l'optique d'une réutilisation de coordonnées, de récupérer les coordonnées d'un nœud (défini ou déterminé).

Les calculs étant effectués en flottant en fonction des unités (re)calculées, les valeurs sont donc approchées !

```
%dans l'environnement GraphiqueTikz
\RecupererAbscisse{nœud}[\macrox]
\RecupererOrdonnee{nœud}[\macroy]
\RecupererCoordonnees{nœud}[\macrox][\macroy]
```
## <span id="page-17-0"></span>4 Commandes spécifiques d'exploitation des courbes

#### <span id="page-17-1"></span>4.1 Placement d'images

Il est possible de la placer des points (images) sur une courbe, avec traits de construction éventuels. La fonction/courbe utilisée doit avoir été déclarée précédemment pour que cette commande fonctionne.

```
%dans l'environnement GraphiqueTikz
\PlacerImages[clés]{fonction ou courbe}{liste d'abscisses}
```
Les [clés], optionnelles, disponibles sont :

- Traits : booléen pour afficher les traits de construction (false par défaut) ;
- Couleurs : couleur des points/traits, sous la forme Couleurs ou CouleurPoint/CouleurTraits ;
- Spline : booléen pour préciser que la courbe utilisée est définie comme un spline (false par défaut).

Le premier argument obligatoire, permet de spécifier :

- le nom de la courbe dans la cas Spline=true ;
- le nom de la fonction sinon.

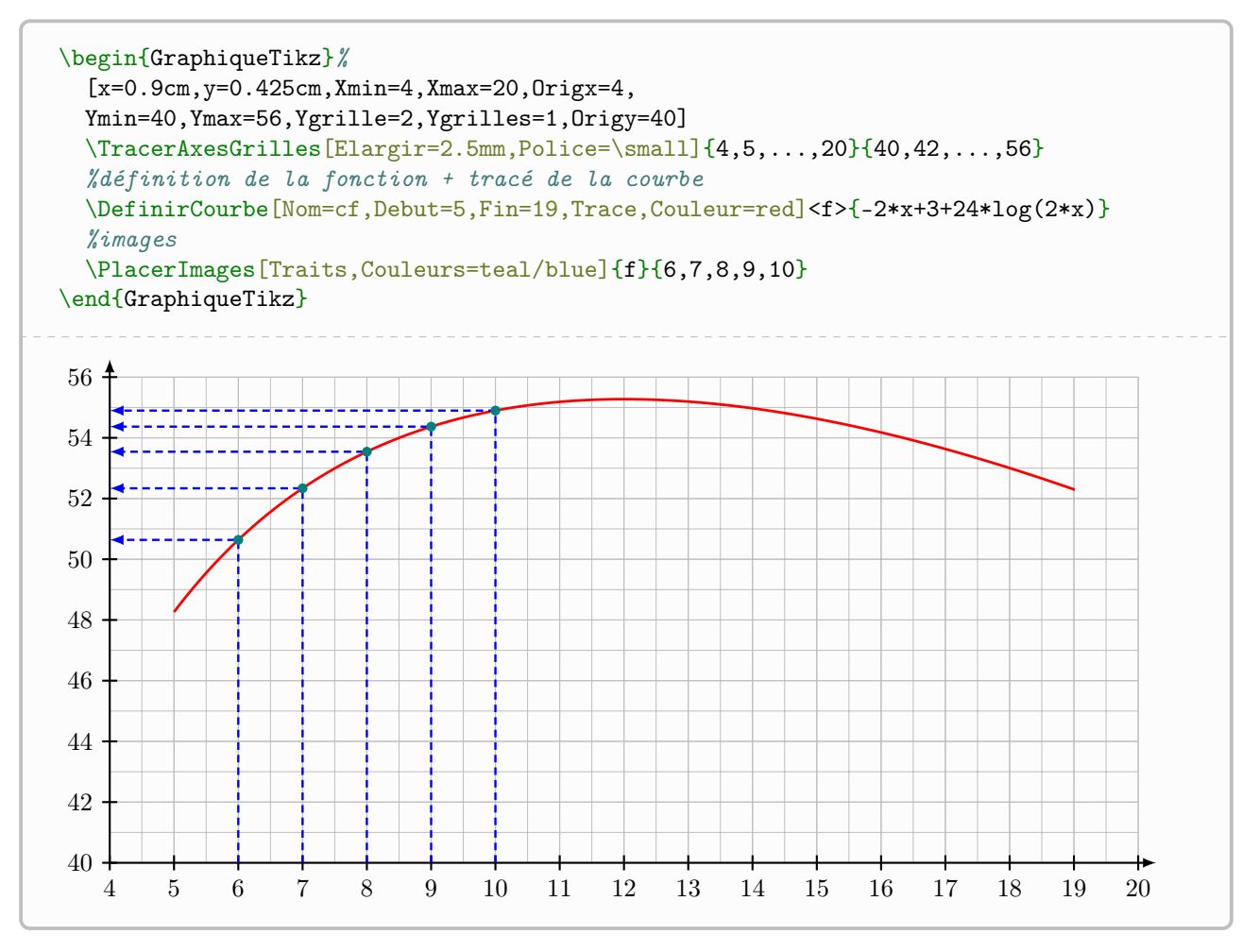

#### <span id="page-18-0"></span>4.2 Détermination d'antécédents

Il est possible de déterminer graphiquement les antécédents d'un réel donné. La fonction/courbe utilisée doit avoir été déclarée précédemment pour que cette commande fonctionne.

```
%dans l'environnement GraphiqueTikz
\TrouverAntecedents[clés]{courbe}{k}
```
Les [clés], optionnelles, disponibles sont :

- Nom : base du nom des nœuds intersection (S par défaut, ce qui donnera S-1, S-2, etc) ;
- Aff : booleen pour afficher les points (true par défaut) ;
- Couleur : couleur des points (black par défaut) ;
- AffDroite : booleen pour afficher la droite horizontale (false par défaut).

Le premier argument obligatoire, permet de spécifier le nom de la courbe.

Le second argument obligatoire, permet de spécifier la valeur à atteindre.

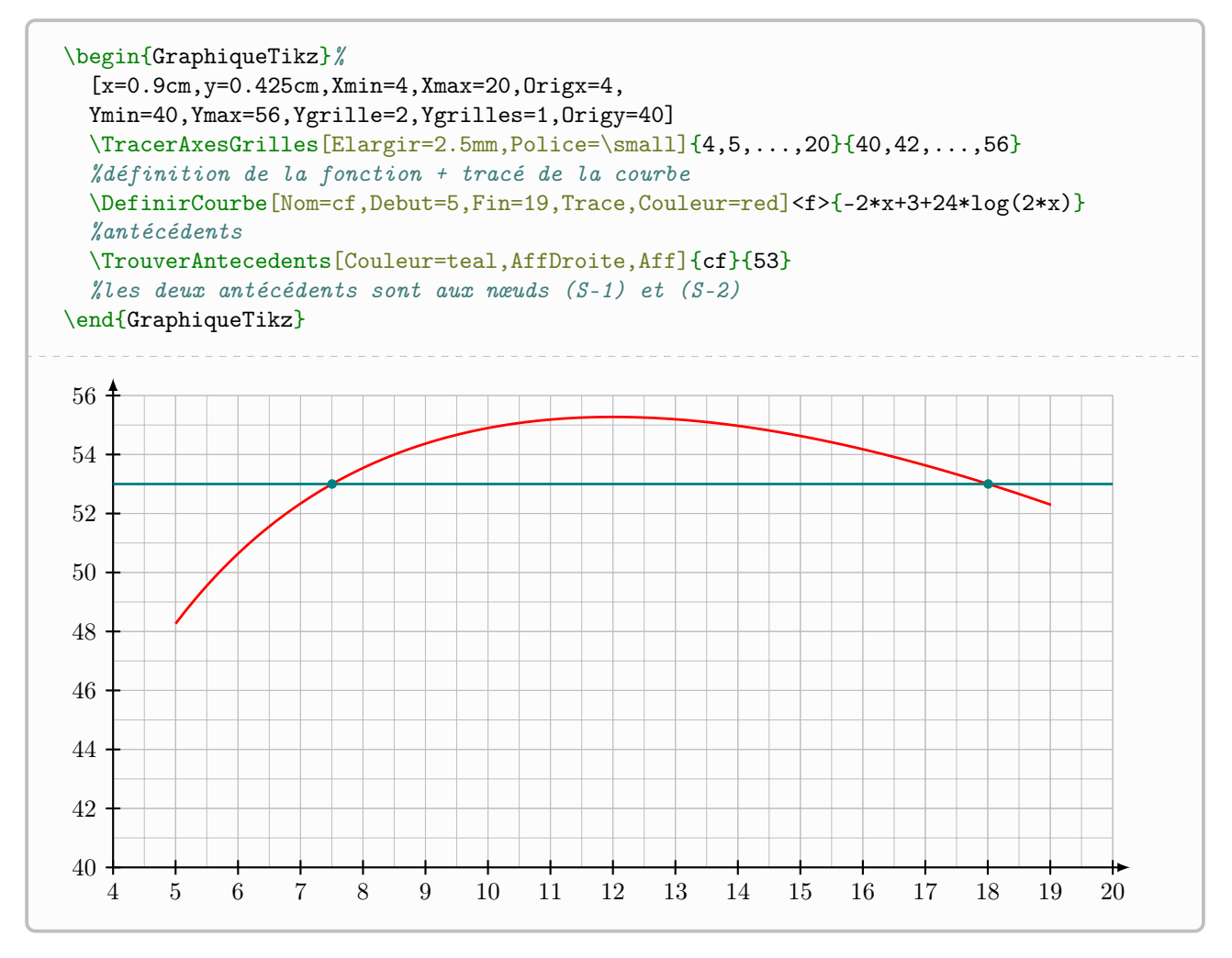

#### <span id="page-19-0"></span>4.3 Construction d'antécédents

Il est possible de construire graphiquement les antécédents d'un réel donné. La fonction/courbe utilisée doit avoir été déclarée précédemment pour que cette commande fonctionne.

```
%dans l'environnement GraphiqueTikz
\PlacerAntecedents[clés]{courbe}{k}
```
Les [clés], optionnelles, disponibles sont :

- Couleurs : couleur des points/traits, sous la forme Couleurs ou CouleurPoint/CouleurTraits ;
- Nom : nom éventuel pour les points d'intersection liés aux antécédents (vide par défaut) ;
- Traits : booleen pour afficher les traits de construction (false par défaut).

Le premier argument obligatoire, permet de spécifier le nom de la courbe.

Le second argument obligatoire, permet de spécifier la valeur à atteindre.

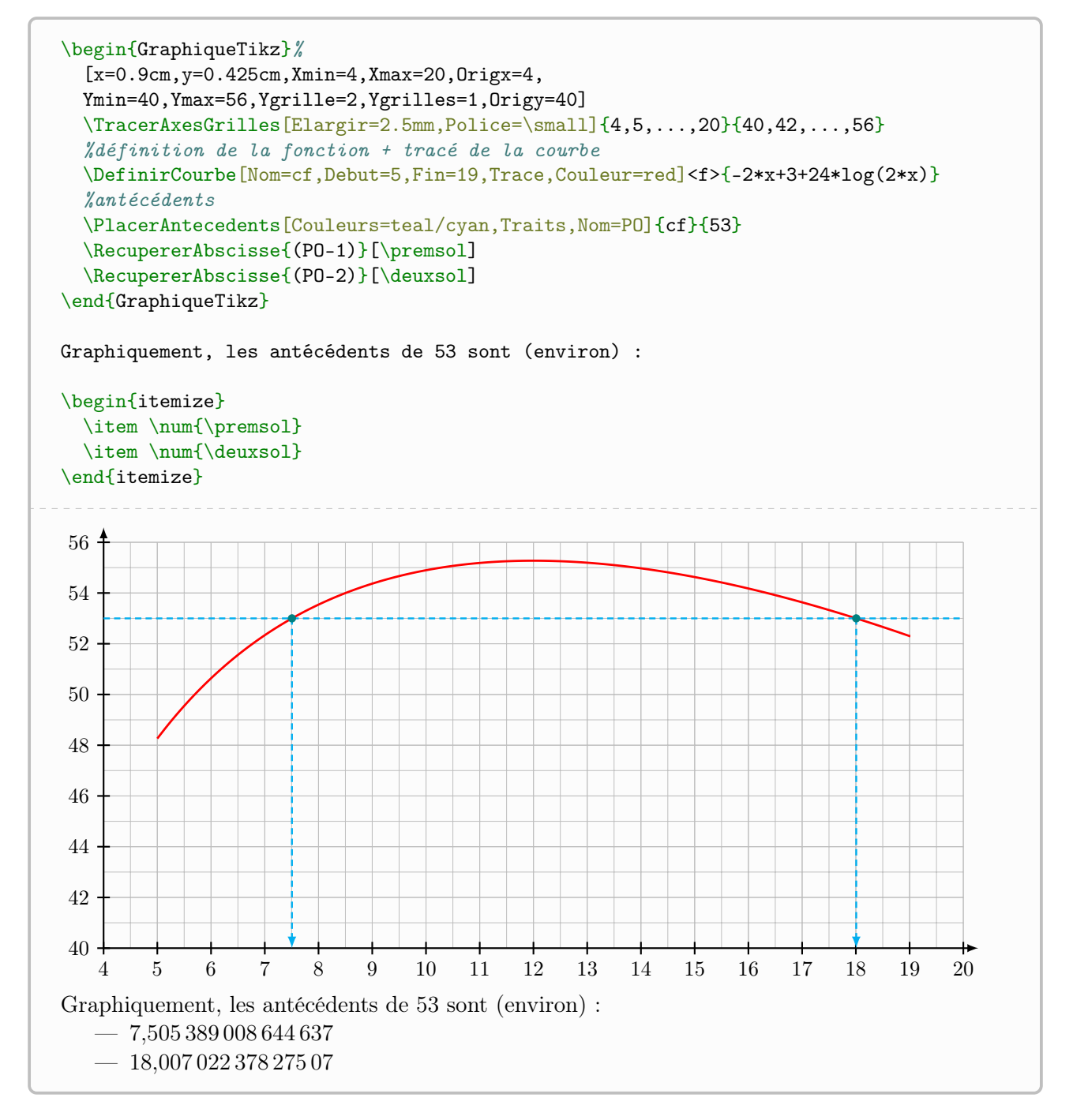

#### <span id="page-20-0"></span>4.4 Intersections de deux courbes

Il est également possible de déterminer (sous forme de nœuds) les éventuels points d'intersection de deux courbes préalablement définies.

```
%dans l'environnement GraphiqueTikz
\TrouverIntersections[clés]{courbe1}{courbe2}
```
Les [clés], optionnelles, disponibles sont :

- Nom : base du nom des nœuds intersection (S par défaut, ce qui donnera S-1, S-2, etc) ;
- Aff : booléen pour afficher les points (true par défaut) ;
- Couleur : couleur des points (black par défaut).

Le premier argument obligatoire, permet de spécifier le nom de la première courbe.

Le premier argument obligatoire, permet de spécifier le nom de la seconde courbe.

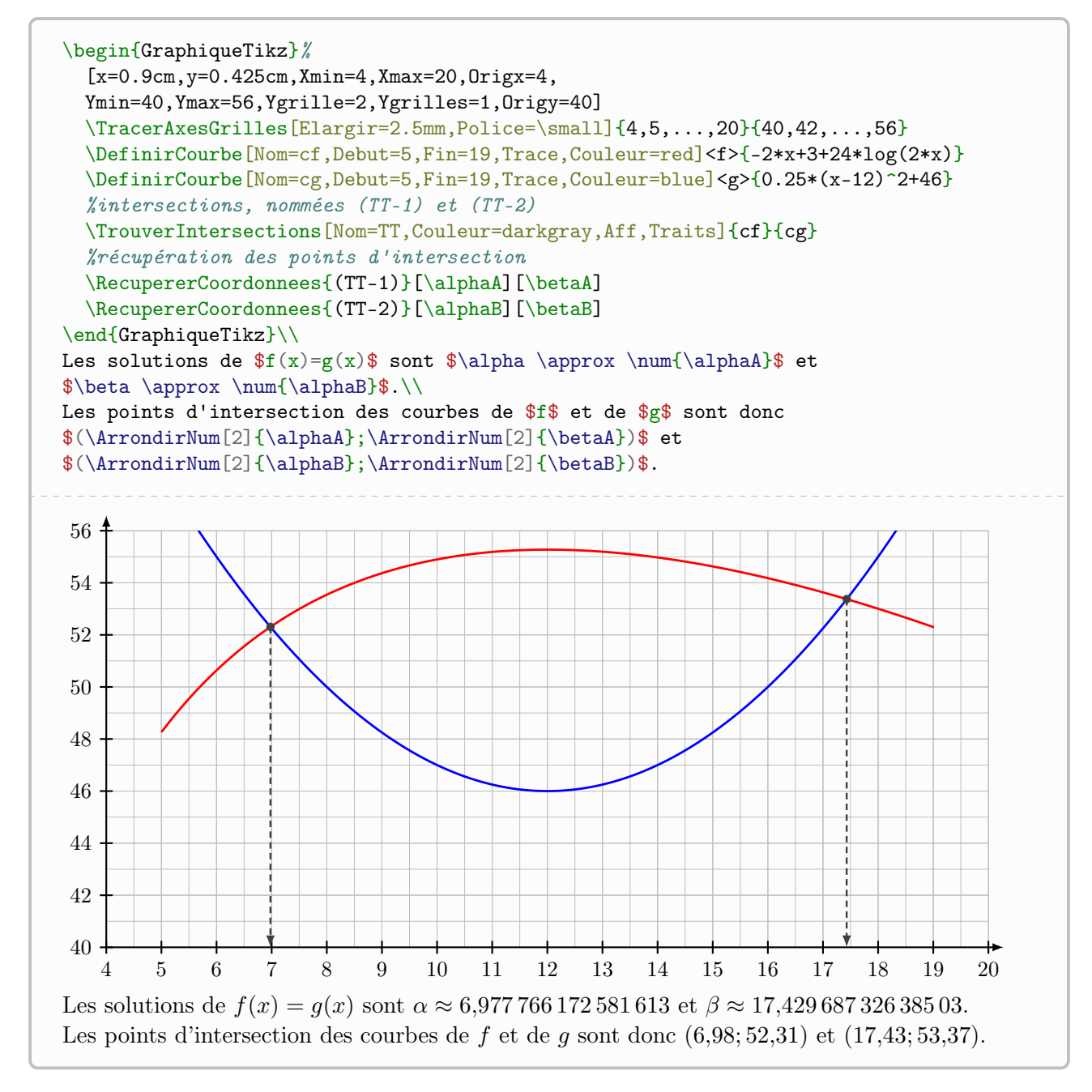

#### <span id="page-21-0"></span>4.5 Intégrales (version améliorée)

On peut également travailler avec des intégrales.

Dans ce cas il est préférable de mettre en évidence le domaine avant les tracés, pour éviter la surimpression par rapport aux courbes/points.

Il est possible de :

- représenter une intégrale sous une courbe définie ;
- représenter une intégrale entre deux courbes ;
- les bornes d'intégration peuvent être des abscisses et/ou des nœuds.

 $\bullet$  Compte-tenu des différences de traitement entre les courbes par formule, les courbes par interpolation simple ou les courbes par interpolation cubique, les arguments et clés peuvent différer suivant la configuration !

%dans l'environnement GraphiqueTikz \TracerIntegrale[clés]<options spécifiques>{objet1}[objet2]{A}{B}

Les  $[clés]$  pour la définition ou le tracé, optionnelles, disponibles sont :

- Couleurs = : couleurs du remplissage, sous la forme Couleur ou CouleurBord/CouleurFond (gray par défaut) ;
- Style : type de remplissage, parmi remplissage/hachures (remplissage par défaut) ;
- Opacite : opacité (0.5 par défaut) du remplissage ;
- Hachures : style (north west lines par défaut) du remplissage hachures ;
- Type : type d'intégrale parmi
	- fct (défaut) pour une intégrale sous une courbe définie par une formule ;
	- spl pour une intégrale sous une courbe définie par un spline cublique ;
	- fct/fct pour une intégrale entre deux courbes définie par une formule ;
	- fct/spl pour une intégrale entre une courbe (dessus) définie par une formule et une courbe (dessous) définie par un spline cubique ;
	- etc
- Pas : pas (calculé par défaut sinon) pour le tracé ;
- Jonction : jonction des segments (bevel par défaut) ;
- Bornes : type des bornes parmi :
	- abs pour les bornes données par les abscisses ;
	- noeuds pour les bornes données par les nœuds ;
	- abs/noeud pour les bornes données par abscisse et nœud ;
	- noeud/abs pour les bornes données par nœud et abscisse ;
- Bord : booléen (true par défaut) pour afficher les traits latéraux,
- NomSpline : macro (important !) du spline généré précédemment pour un spline en version supérieure ;
- NomSplineB : macro (important !) du spline généré précédemment pour un spline en version inférieure ;
- NomInterpo : nom (important !) de la courbe d'interpolation générée précédemment, en version supérieure ;
- NomInterpoB : nom (important !) de la courbe d'interpolation générée précédemment, en version inférieure ;
- Tension : tension pour la courbe d'interpolation générée précédemment, en version supérieure ;
- TensionB : tension de la courbe d'interpolation générée précédemment, en version inférieure.

Le premier argument obligatoire est la fonction ou la courbe du spline ou la liste de points d'interpolation.

L'argument suivant, optionnel, est la fonction ou la courbe du spline ou la liste de points d'interpolation. Les deux derniers arguments obligatoires sont les bornes de l'intégrale, données sous une forme en adéquation avec la clé Bornes.

Dans le cas de courbes définies par des points, il est nécessaire de travailler sur des intervalles sur lesquels la première courbe est au-dessus de la deuxième.

Il sera sans doute intéressant de travailler avec les intersections dans ce cas.

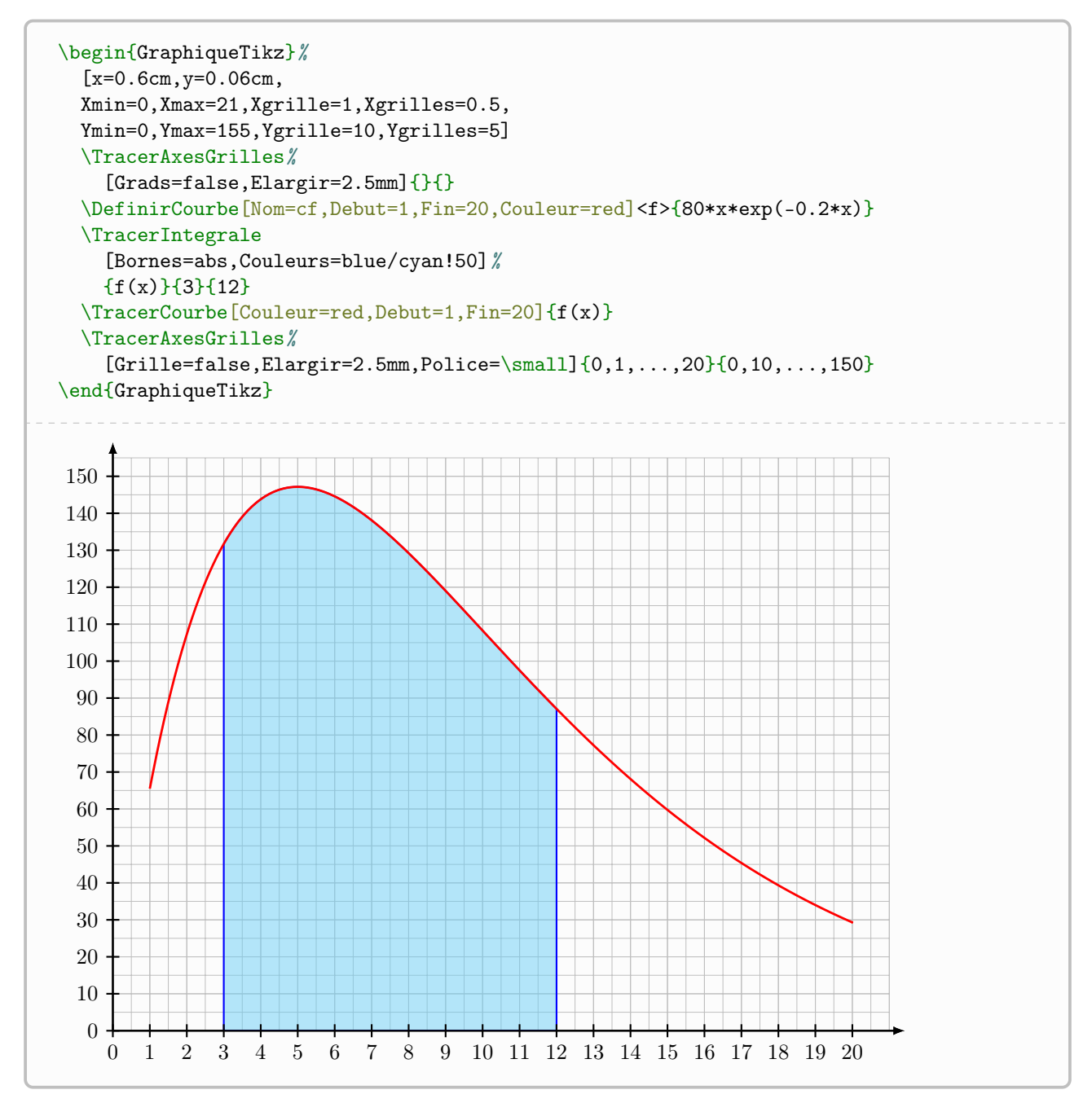

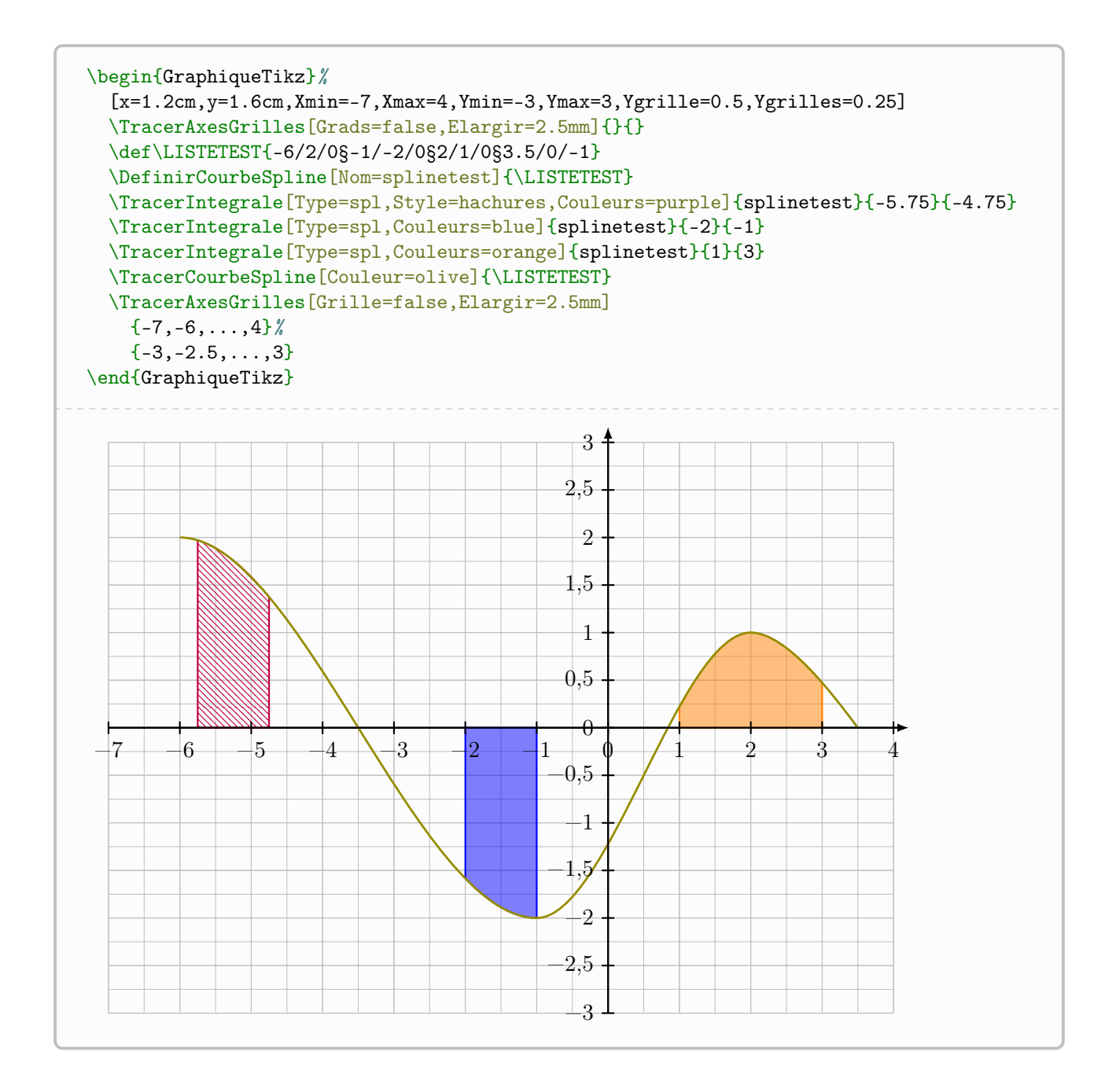

#### <span id="page-24-0"></span>4.6 Tangentes

L'idée de cette commande est de tracer la tangente à une courbe précédemment définie, en spécifiant :

- le point (abscisse ou nœud) en lequel on souhaite travailler ;
- éventuellement le direction (dans le cas d'une discontinuité ou d'une borne) ;
- éventuellement le pas  $(h)$  du calcul;
- les écartements latéraux pour tracer la tangente.

%dans l'environnement GraphiqueTikz \TracerTangente[clés]{fonction ou courbe}{point}<options traits>

Les [clés] pour la définition ou le tracé, optionnelles, disponibles sont :

- $-$  Couleurs = : couleurs des tracés, sous la forme Couleur ou CouleurLigne/CouleurPoint (black par défaut) ;
- $DecG = :$  écartement horizontal gauche pour débuter le tracé (1 par défaut);
- $DecD =$ : écartement horizontal gauche pour débuter le tracé (1 par défaut);
- AffPoint : booléen pour afficher le point support (false par défaut) ;
- Spline : booléen pour préciser qu'un spline est utilisé (false par défaut) ;
- $\overline{\mathbf{h}}$  : pas h utilisé pour les calculs (0.01 par défaut);
- Sens : permet de sprécifier le *sens* de la tangente, parmi  $gd/g/d$  (gd par défaut);
- Noeud : booléen pour préciser qu'un nœud est utilisé (false par défaut).

Le premier argument obligatoire est la fonction ou la courbe du spline (le cas échéant).

Le dernier argument obligatoire est le point de travail (version abscisse ou nœud suivant la clé Noeud).

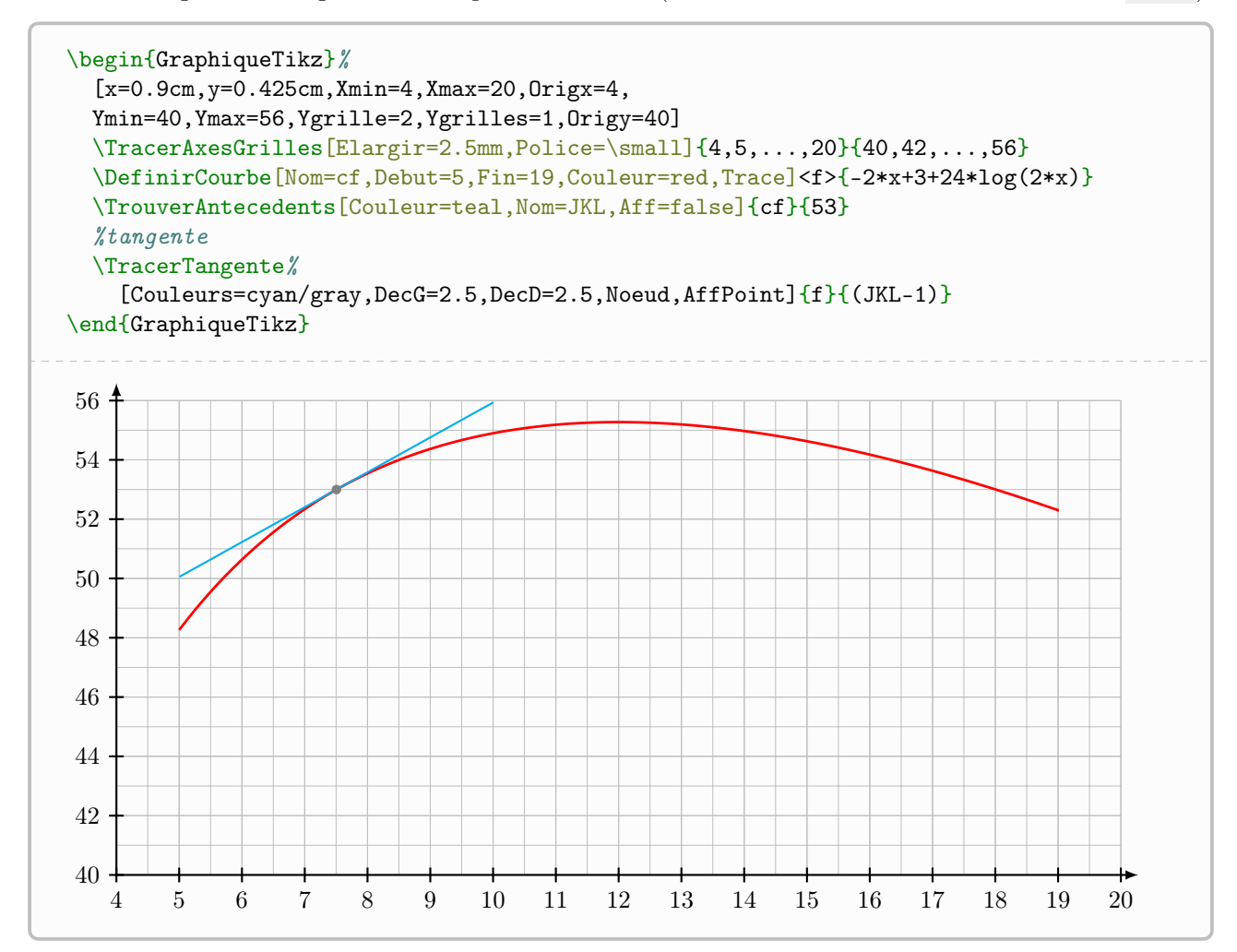

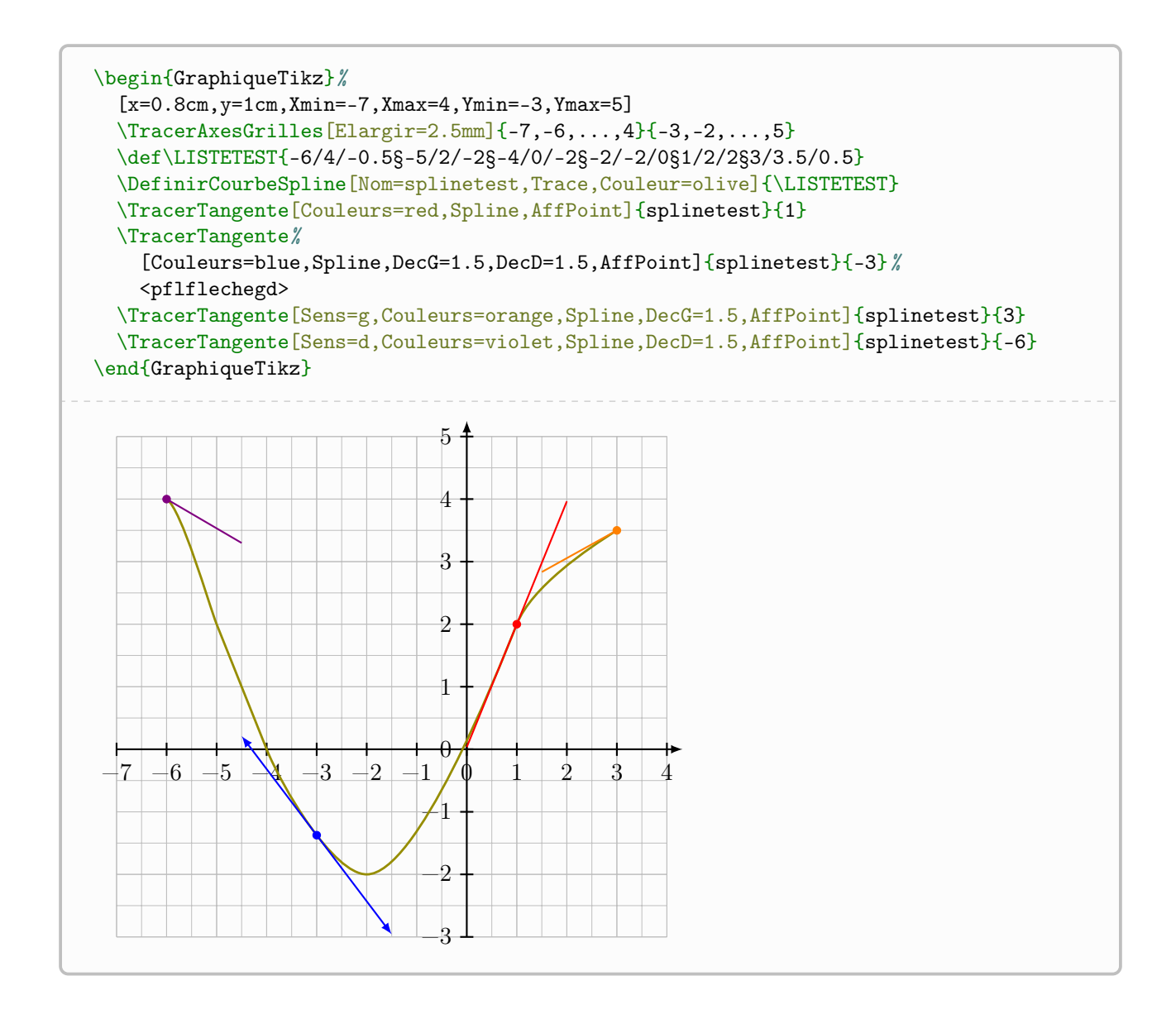

## <span id="page-26-0"></span>5 Commandes spécifiques des fonctions de densité

#### <span id="page-26-1"></span>5.1 Loi normale

L'idée est de proposer de quoi travailler avec des lois normales.

```
%dans l'environnement GraphiqueTikz
\DefinirLoiNormale[clés]<nom fct>{mu}{sigma}
\TracerLoiNormale[clés]{fct(x)}
```
Les [clés], optionnelles, disponibles sont :

- Nom : nom du tracé (gaussienne par défaut) ;
- Trace : booléen pour tracer la courbe(false par défaut) ;
- Couleur : couleur du tracé, si demandé (black par défaut) ;
- Debut : borne inférieure de l'ensemble de définition (\pflxmin par défaut) ;
- Fin : borne inférieure de l'ensemble de définition ( $\pflxmax$  par défaut);
- Pas :  $=$  pas du tracé (il est déterminé *automatiquement* au départ mais peut être modifié).

À noter que l'axe vertical est à adapter en fonction des paramètres de la loi normale.

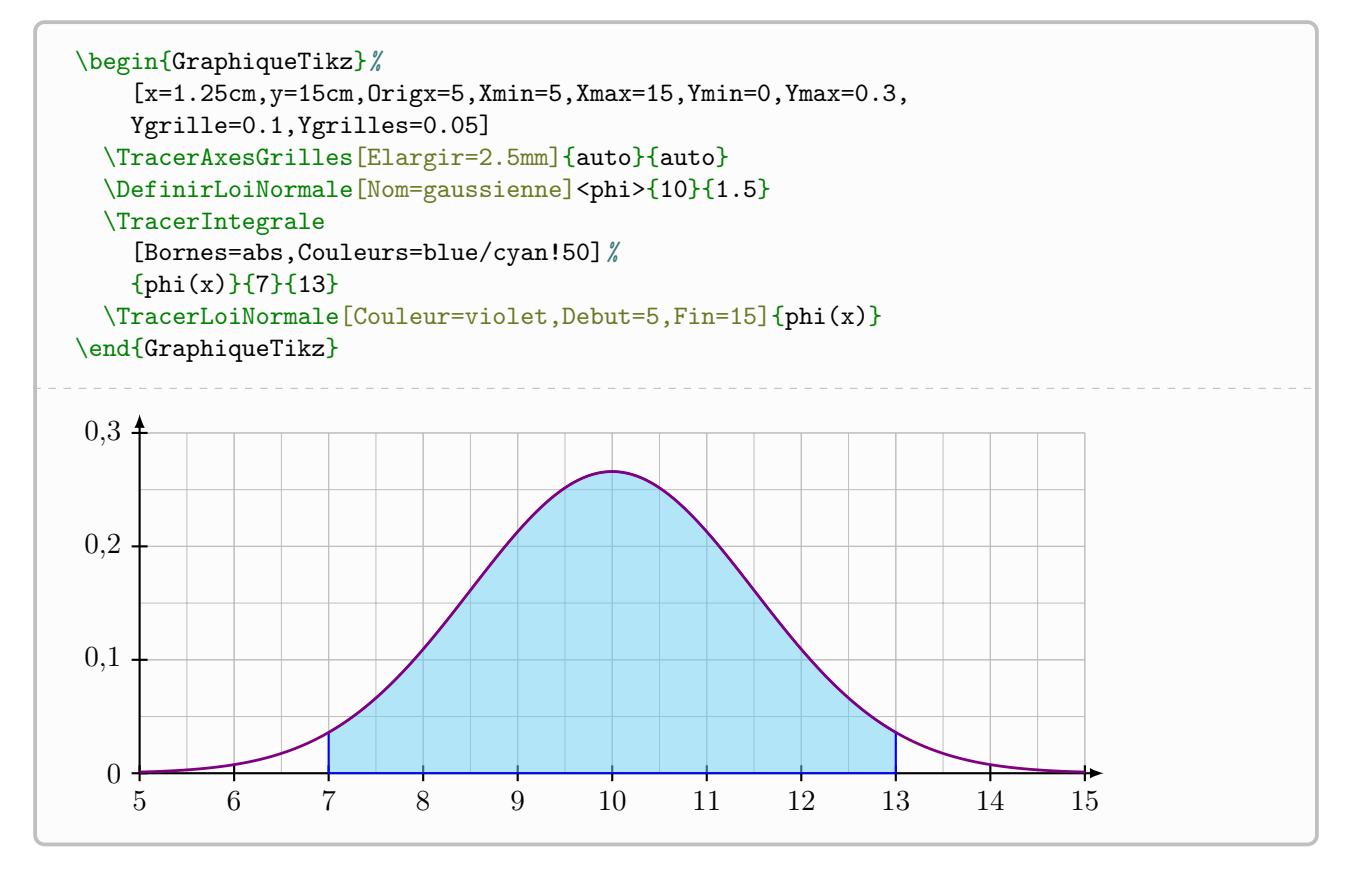

#### <span id="page-27-0"></span>5.2 Loi du khi deux

L'idée est de proposer de quoi travailler avec des lois normales.

```
%dans l'environnement GraphiqueTikz
\DefinirLoiKhiDeux[clés]<nom fct>{k}
\TracerLoiKhiDeux[clés]{fct(x)}
```
Les [clés], optionnelles, disponibles sont :

- Nom : nom du tracé (gaussienne par défaut) ;
- Trace : booléen pour tracer la courbe(false par défaut) ;
- Couleur : couleur du tracé, si demandé (black par défaut) ;
- Debut : borne inférieure de l'ensemble de définition (\pflxmin par défaut) ;
- Fin : borne inférieure de l'ensemble de définition ( $\pflxmax$  par défaut);
- Pas :  $=$  pas du tracé (il est déterminé *automatiquement* au départ mais peut être modifié).

À noter que l'axe vertical est à adapter en fonction du paramètre de la loi du khi deux.

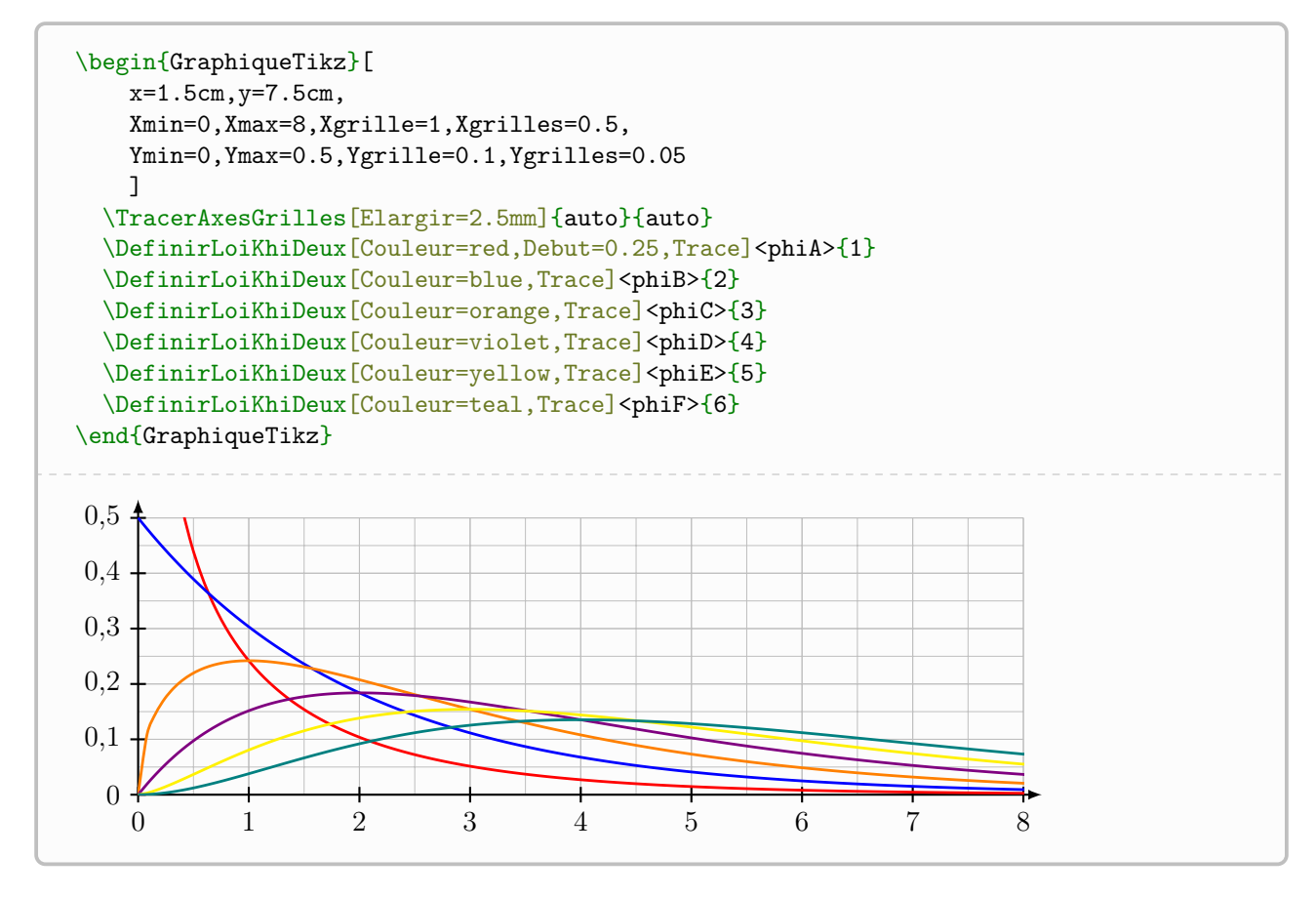

## <span id="page-28-0"></span>6 Commandes spécifiques des statistiques à deux variables

#### <span id="page-28-1"></span>6.1 Le nuage de points

En marge des commandes liées aux fonctions, il est également possible de représenter des séries statistiques doubles.

Le paragraphe suivant montre que l'ajout d'une clé permet de rajouter la droite d'ajustement linéaire.

```
%dans l'environnement GraphiqueTikz
\TracerNuage[clés]{ListeX}{ListeY}
```
La [clé] optionnelle est :

— CouleurNuage : couleur des points du nuage (black par défaut).

Les arguments, obligatoires, permettent de spécifier :

- la liste des abscisses ;
- la liste des ordonnées.

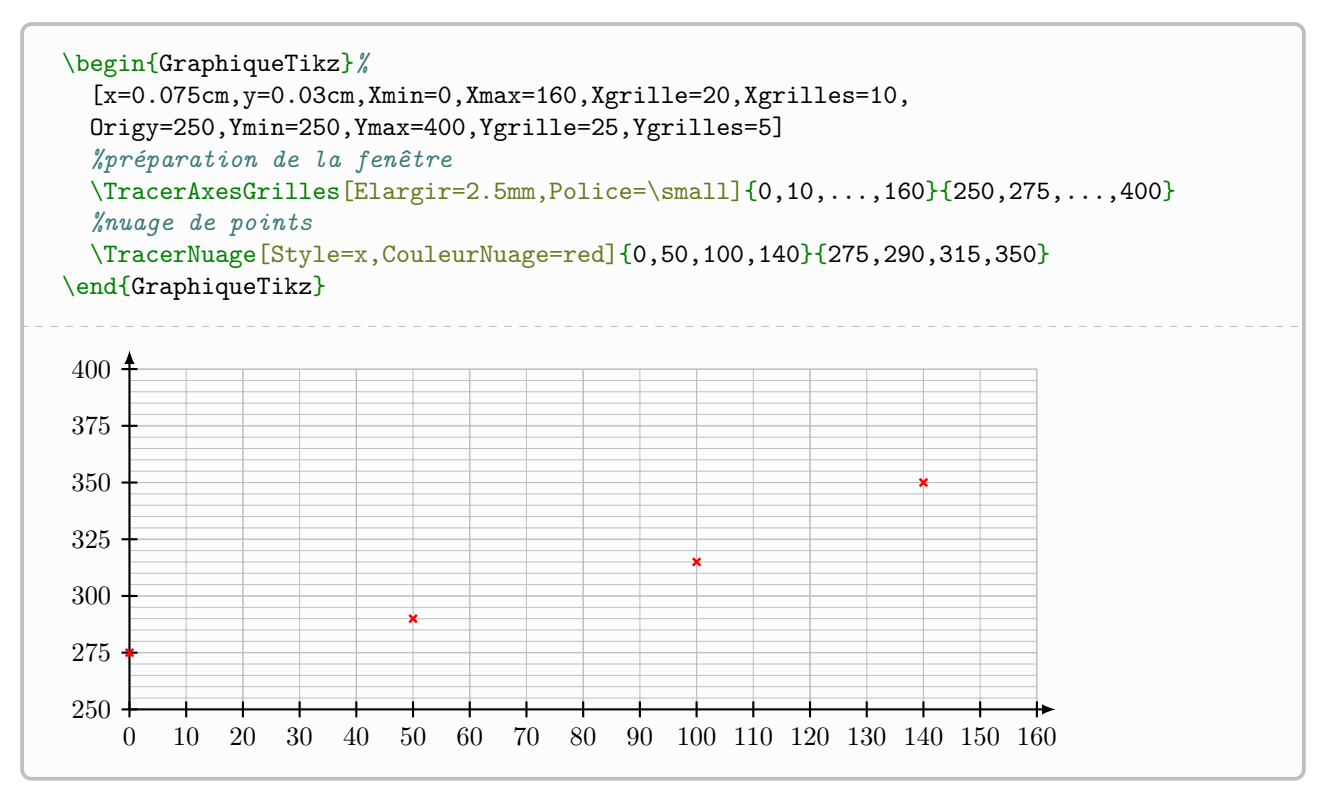

#### <span id="page-28-2"></span>6.2 La droite de régression

La droite de régression linéaire (obtenue par la méthode des moindres carrés) peut facilement être rajoutée, en utilisant la clé TracerDroite.

Dans ce cas, de nouvelles clés sont disponibles :

- CouleurDroite : couleur de la droite (black par défaut) ;
- Arrondis : précision des coefficients (vide par défaut) ;
- Debut : abscisse initiale du tracé (\pflxmin par défaut) ;
- Fin : abscisse terminale du tracé (\pflxmax par défaut) ;
- Nom : nom du tracé, pour exploitation ultérieure (reglin par défaut).

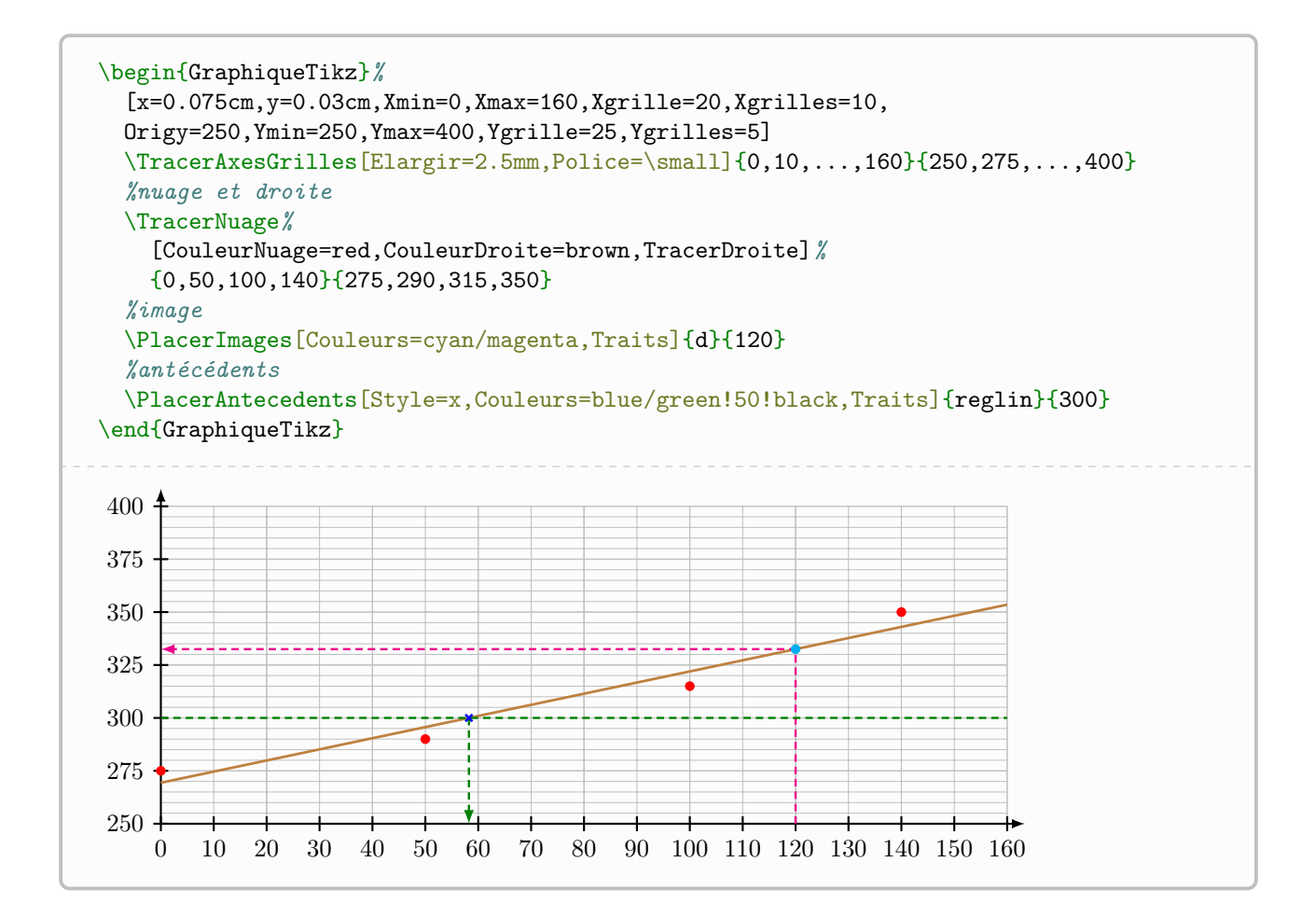

## <span id="page-30-0"></span>7 Codes source des exemples de la page d'accueil

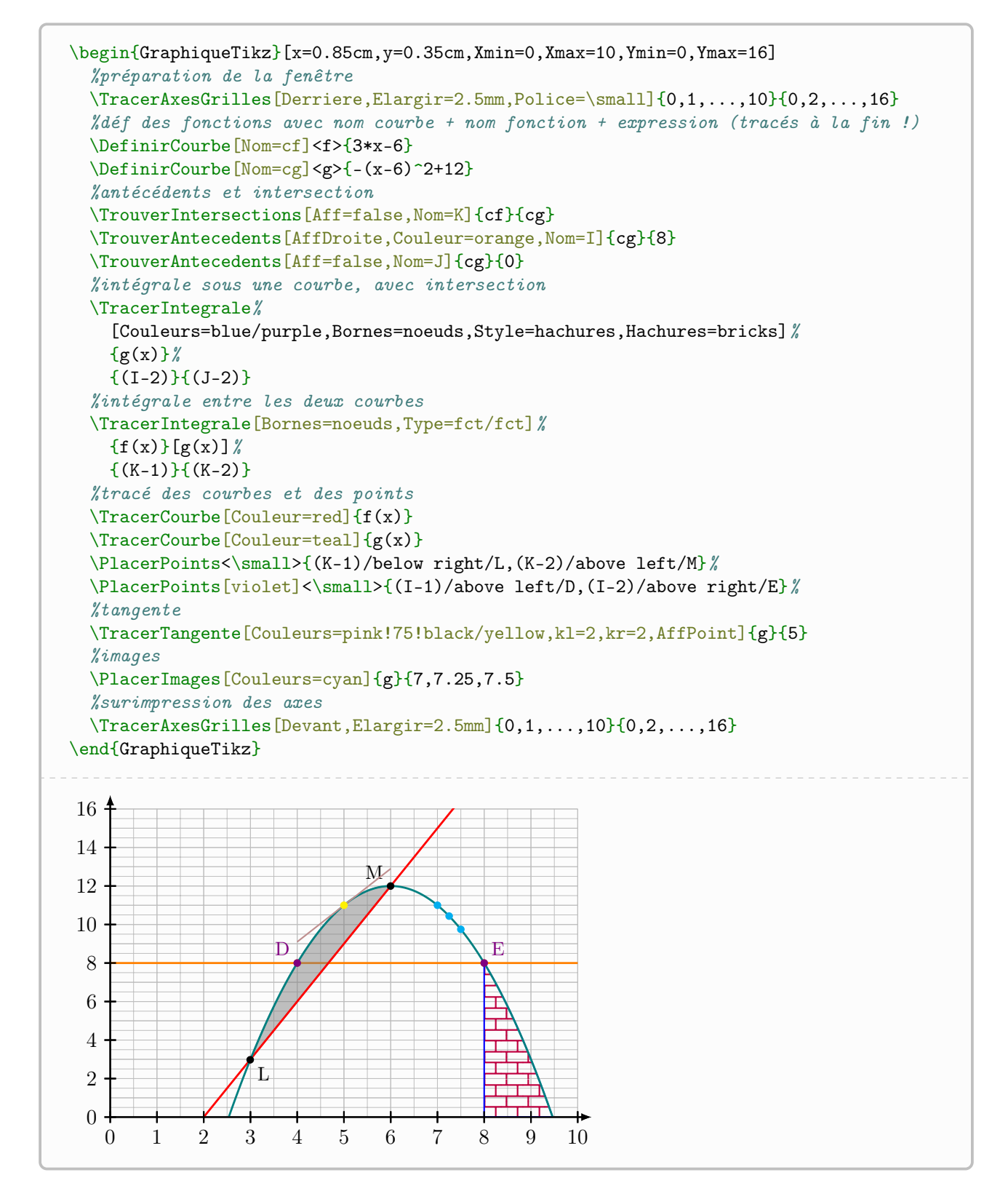

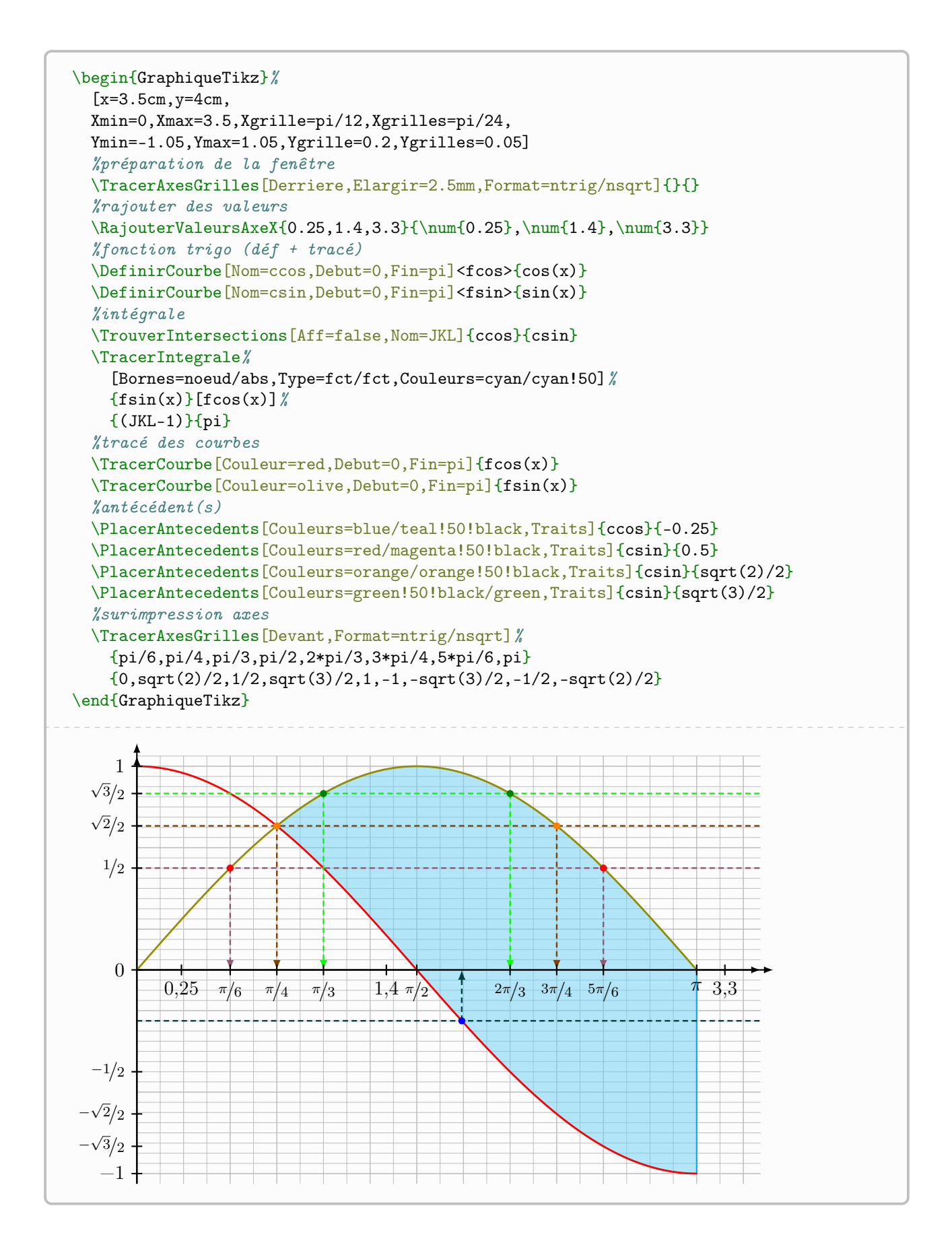

## <span id="page-32-0"></span>8 Commandes auxiliaires

#### <span id="page-32-1"></span>8.1 Intro

En marge des commandes purement graphiques, quelques commandes auxiliaires sont disponibles :

- une pour formater un nombre avec une précision donnée ;
- une pour travailler sur des nombres aléatoires, avec contraintes.

#### <span id="page-32-2"></span>8.2 Arrondi formaté

La commande \ArrondirNum permet de formater, grâce au package siunitx, un nombre (ou un calcul), avec une précision donnée. Cela peut être utile pour formater des résultats obtenus grâce aux commandes de récupération des coordonnées, par exemple.

```
\ArrondirNum[précision]{calcul xint}
```

```
\ArrondirNum{1/3}\\
\{\text{ArrondirNum}\{16.1\}\}\\{\text{ArrondirNum}[3]\{log(10)\}\ \}
```
0,33 16,1 2,303

#### <span id="page-32-3"></span>8.3 Nombre aléatoire sous contraintes

L'idée de cette deuxième commande est de pouvoir déterminer un nombre aléatoire :

— entier ou décimal ;

— sous contraintes (entre deux valeurs fixées).

Cela peut permettre, par exemple, de travailler sur des courbes avec points aléatoires, mais respectant certaines contraintes.

\ChoisirNbAlea(\*)[precision (déf 0)]{borne inf}{borne sup}[\macro]

La version étoilée prend les contraintes sous forme stricte (borne inf  $\lt$  macro  $\lt$  borne sup) alors que la version normale prend les contraintes sous forme large (borne inf ≤ macro ≤ borne sup).

À noter que les bornes peuvent être des macros existantes !

```
%un nombre (2 chiffres après la virgule) entre 0.75 et 0.95
%un nombre (2 chiffres après la virgule) entre 0.05 et 0.25
%un nombre (2 chiffres après la virgule) entre 0.55 et \YrandMax
%un nombre (2 chiffres après la virgule) entre \YrandMin et 0.45
\ChoisirNbAlea[2]{0.75}{0.95}[\YrandMax]%
\ChoisirNbAlea[2]{0.05}{0.25}[\YrandMin]%
\ChoisirNbAlea*[2]{0.55}{\YrandMax}[\YrandA]%
\ChoisirNbAlea*[2]{\YrandMin}{0.45}[\YrandB]%
%vérification
\num{\YrandMax} \& \num{\YrandMin} \& \num{\YrandA} \& \num{\YrandB}
0,87 & 0,1 & 0,82 & 0,22
```

```
%un nombre (2 chiffres après la virgule) entre 0.75 et 0.95
%un nombre (2 chiffres après la virgule) entre 0.05 et 0.25
%un nombre (2 chiffres après la virgule) entre 0.55 et \YrandMax
%un nombre (2 chiffres après la virgule) entre \YrandMin et 0.45
\ChoisirNbAlea[2]{0.75}{0.95}[\YrandMax]%
\ChoisirNbAlea[2]{0.05}{0.25}[\YrandMin]%
\ChoisirNbAlea*[2]{0.55}{\YrandMax}[\YrandA]%
\ChoisirNbAlea*[2]{\YrandMin}{0.45}[\YrandB]%
%vérification
\num{\YrandMax} \& \num{\YrandMin} \& \num{\YrandA} \& \num{\YrandB}
0,95 & 0,06 & 0,75 & 0,17
```
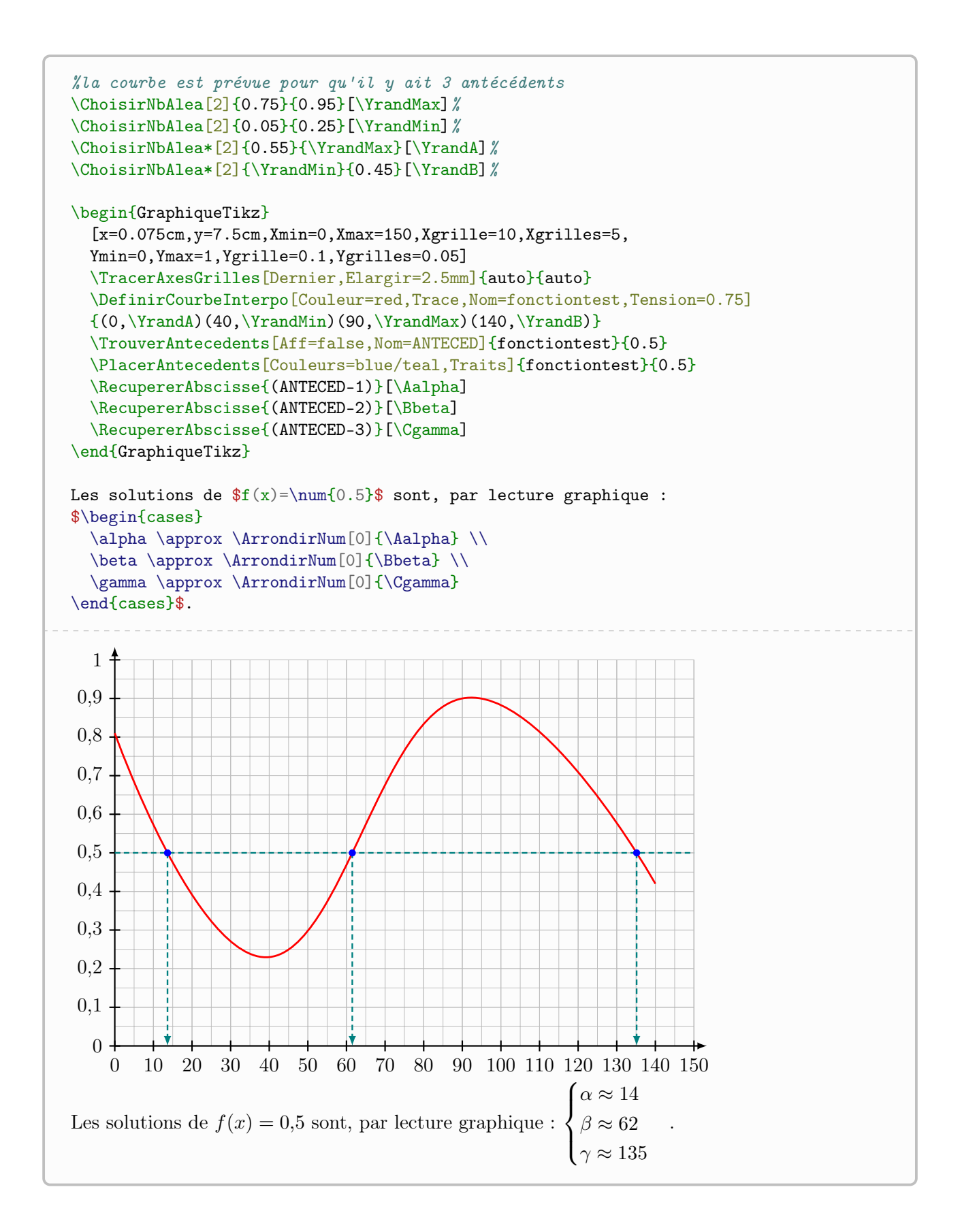

## <span id="page-35-0"></span>9 Liste des commandes

Les commandes disponibles sont :

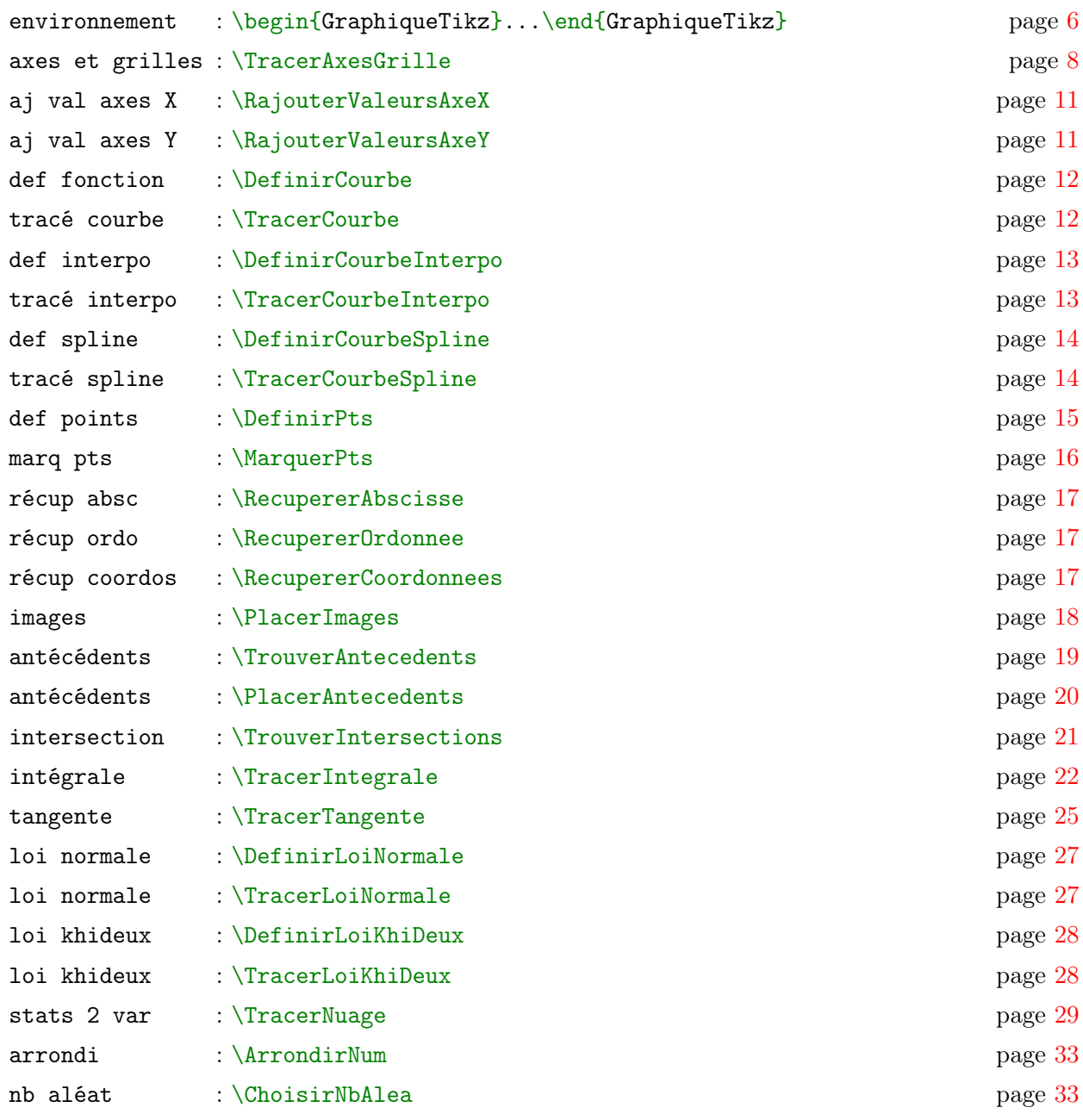

# <span id="page-36-0"></span>10 Historique

```
0.1.1 : Densité loi normale et khi deux + Marquage points + Améliorations
0.1.0 : Version initiale
```